# **Citrix Systems, Inc.**

Citrix ADC VPX

Software Version: 12.1.51.152

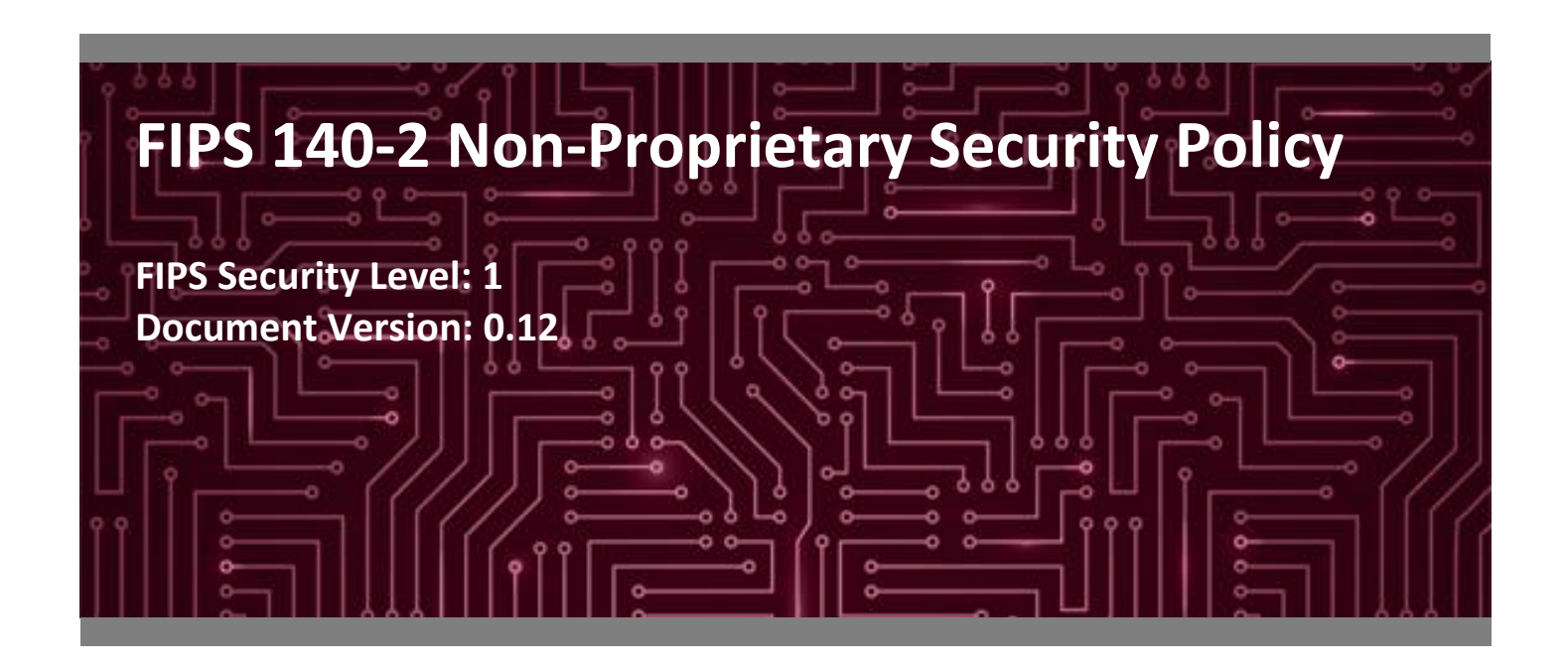

**Prepared for: Prepared by:**

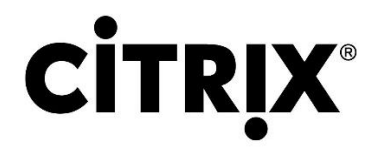

**Citrix Systems, Inc. Corsec Security, Inc.** Fort Lauderdale, FL 33309 Herndon, VA 20171 United States of America United States of America

[www.citrix.com](http://www.citrix.com/) [www.corsec.com](http://www.corsec.com/)

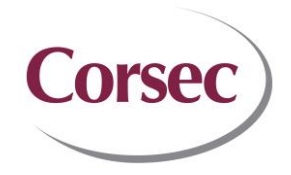

851 Cypress Creek Road 13921 Park Center Road, Suite 460

Phone: +1 954 267 3000 Phone: +1 703 267 6050

## **Table of Contents**

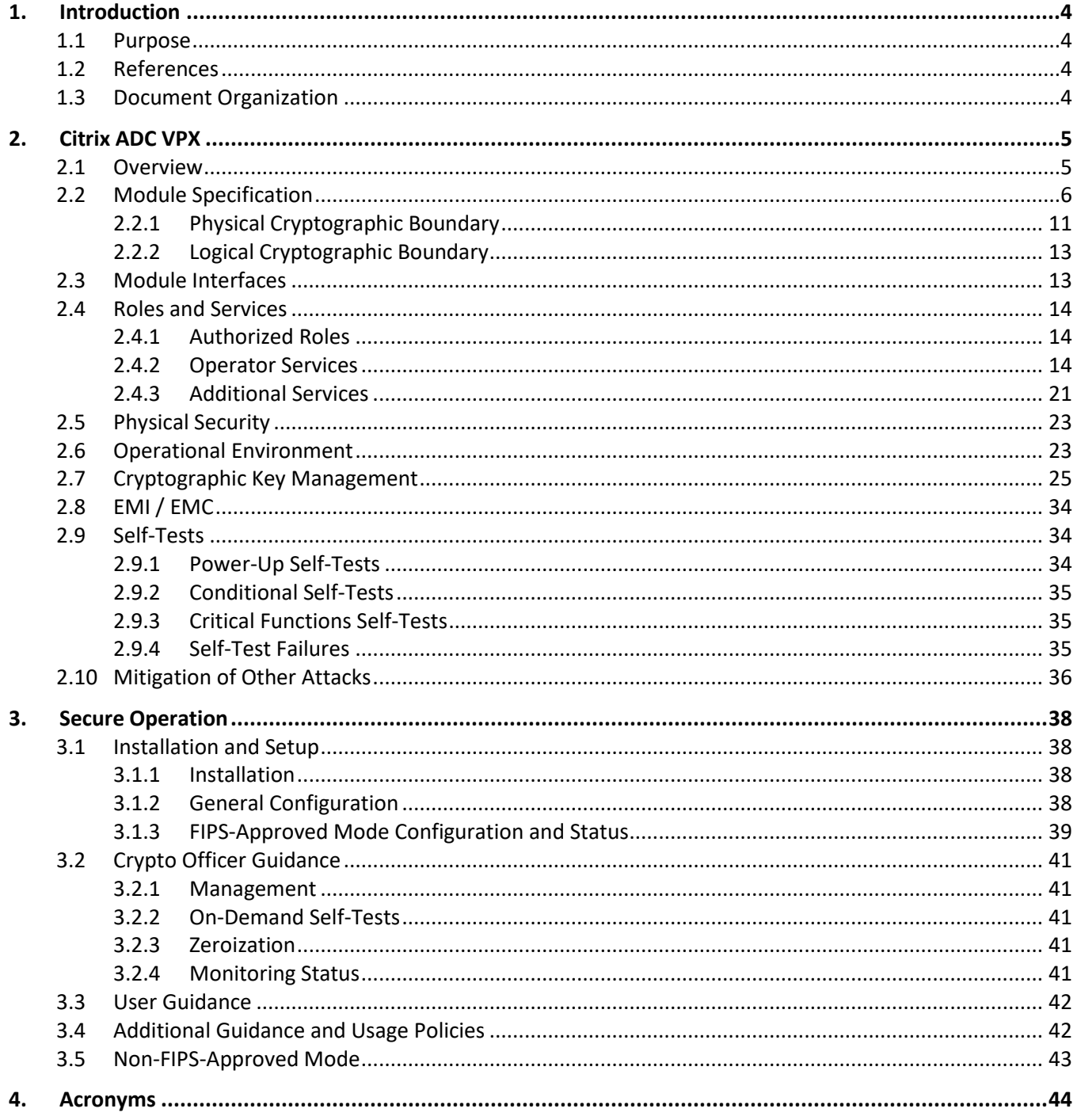

## **List of Tables**

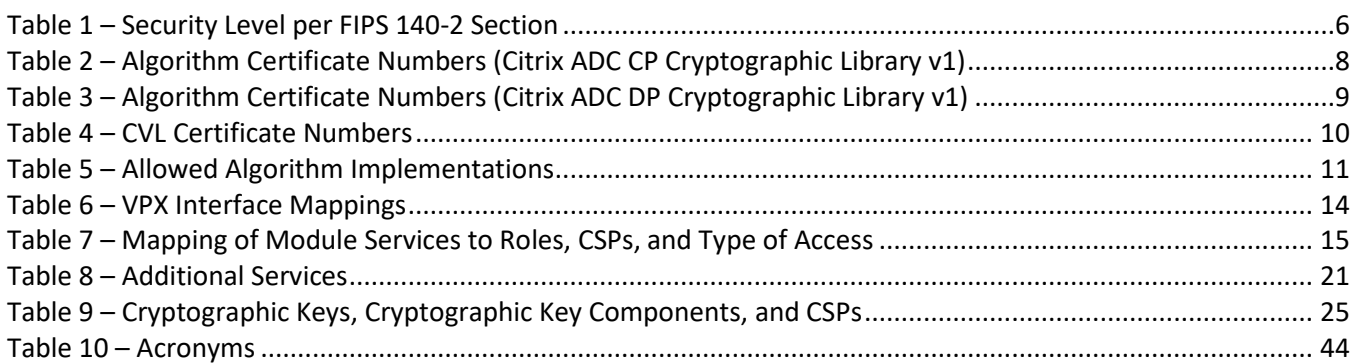

## **List of Figures**

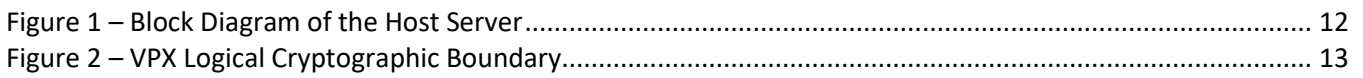

## <span id="page-3-0"></span>**1. Introduction**

#### <span id="page-3-1"></span>**1.1 Purpose**

This is a non-proprietary Cryptographic Module Security Policy for the Citrix ADC VPX from Citrix Systems, Inc. (hereafter referred to as Citrix). This Security Policy describes how the Citrix ADC VPX meets the security requirements of Federal Information Processing Standards (FIPS) Publication 140-2, which details the U.S.<sup>1</sup> and Canadian government requirements for cryptographic modules. More information about the FIPS 140-2 standard and validation program is available on the [Cryptographic Module Validation Program \(CMVP\) website,](https://csrc.nist.gov/Projects/Cryptographic-Module-Validation-Program) which is maintained by the National Institute of Standards and Technology (NIST) and the Canadian Centre for Cyber Security (CCCS).

This document also describes how to run the module in a secure FIPS-Approved mode of operation. This policy was prepared as part of the Level 1 FIPS 140-2 validation of the module. The Citrix ADC VPX is referred to in this document as "VPX" or "the module".

### <span id="page-3-2"></span>**1.2 References**

This document deals only with operations and capabilities of the module in the technical terms of a FIPS 140-2 cryptographic module security policy. More information is available on the module from the following sources:

- The Citrix website [\(https://www.citrix.com\)](https://www.citrix.com/) contains information on the full line of products from Citrix.
- The search page on the CMVP website [\(https://csrc.nist.gov/Projects/cryptographic-module-validation](https://csrc.nist.gov/Projects/cryptographic-module-validation-program/Validated-Modules/Search)[program/Validated-Modules/Search\)](https://csrc.nist.gov/Projects/cryptographic-module-validation-program/Validated-Modules/Search) can be used to locate and obtain vendor contact information for technical or sales-related questions about the module.

#### <span id="page-3-3"></span>**1.3 Document Organization**

The Security Policy document is organized into two (2) primary sections. Section [2](#page-4-2) provides an overview of the validated module. This includes a general description of the capabilities and the use of cryptography, as well as a presentation of the validation level achieved in each applicable functional area of the FIPS standard. It also provides high-level descriptions of how the module meets FIPS requirements in each functional area. Section [3](#page-37-0) documents the guidance needed for the secure use of the module, including initial setup instructions and management methods and policies.

This Security Policy and the other validation submission documentation were produced by Corsec Security, Inc. under contract to Citrix. With the exception of this Non-Proprietary Security Policy, the FIPS 140-2 Submission Package is proprietary to Citrix and is releasable only under appropriate non-disclosure agreements. For access to these documents, please contact Citrix.

<sup>1</sup> U.S. – United States

## <span id="page-4-2"></span><span id="page-4-0"></span>**2. Citrix ADC VPX**

#### <span id="page-4-1"></span>**2.1 Overview**

The Citrix ADC VPX is a virtual application delivery controller (ADC) that accelerates application performance, enhances application availability with advanced L4-L7<sup>2</sup> load balancing, provides an integrated application firewall, and lowers server expenses by offloading computationally intensive tasks. All these capabilities are combined into a single, integrated virtual appliance.

VPX provides the web-based GUI<sup>3</sup>, REST<sup>4</sup>ful Nitro API<sup>5</sup>, and CLI<sup>6</sup> interfaces for configuring and managing the appliance. The GUI includes a configuration utility for configuring the appliance as well as a statistical utility called Dashboard.

VPX appliances are installed in a data center on-premises or in a public cloud (such as Amazon Web Services (AWS), Microsoft Azure, and Google Cloud Platform (GCP)) between the clients and the servers, so that client requests and server responses pass through it. In a typical installation, virtual servers configured on the appliance provide connection points that clients use to access the applications behind the appliance. In this case, the appliance owns public IP<sup>7</sup> addresses that are associated with its virtual servers, while the real servers are isolated in a private network. Administrators enable appliance features and apply configured policiesto incoming and outgoing traffic. The VPX feature set can be broadly categorized as consisting of switching features, security and protection features, and server-farm optimization features:

- Switching features When deployed in front of application servers, the VPX ensures optimal distribution of traffic by the way in which it directs client requests. Administrators can segment application traffic according to information in the body of an HTTP<sup>8</sup> or TCP<sup>9</sup> request, and on the basis of L4–L7 header information such as URL $^{10}$ , application data type, or cookie. Numerous load balancing algorithms and extensive server health checks improve application availability by ensuring that client requests are directed to the appropriate servers.
- Security and protection features VPX security and protection features protect web applications from Application Layer attacks. The VPX allows legitimate client requests and can block malicious requests. It provides built-in defenses against denial-of-service (DoS) attacks and supports features that protect against legitimate surges in application traffic that would otherwise overwhelm the servers. An available built-in firewall protects web applications from Application Layer attacks, including buffer overflow exploits, SQL<sup>11</sup> injection attempts, cross-site scripting attacks, and more. In addition, the firewall provides identity theft protection by securing confidential corporate information and sensitive customer data.

- <sup>6</sup> CLI Command Line Interface
- 7 IP Internet Protocol

<sup>10</sup> URL – Universal Resource Locator <sup>11</sup> SQL – Structured Query Language

<sup>2</sup> L4-L7 – Layer 4 through Layer 7

<sup>3</sup> GUI – Graphical User Interface

<sup>4</sup> REST – Representational State Transfer

<sup>5</sup> API – Application Programming Interface

<sup>8</sup> HTTP – Hypertext Transfer Protocol

<sup>9</sup> TCP – Transmission Control Protocol

• Optimization features – Optimization features offload resource-intensive operations, such as SSL<sup>12</sup> processing, data compression, client keep-alive, TCP buffering, and the caching of static and dynamic content from servers. This improves the performance of the servers in the server farm and therefore speeds up applications. The VPX supports several transparent TCP optimizations, which mitigate problems caused by high latency and congested network links, accelerating the delivery of applications while requiring no configuration changes to clients or servers.

<span id="page-5-1"></span>The VPX is validated at the FIPS 140-2 Section levels shown i[n Table 1.](#page-5-1)

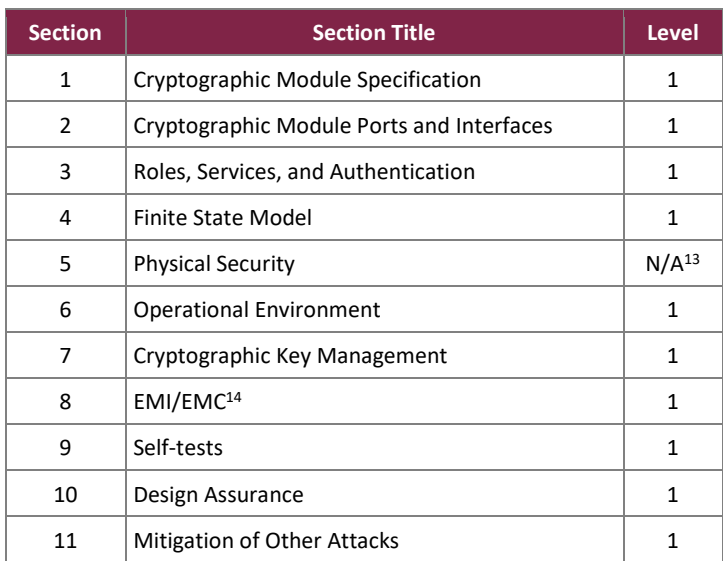

#### **Table 1 – Security Level per FIPS 140-2 Section**

#### <span id="page-5-0"></span>**2.2 Module Specification**

The VPX is a software module with a multiple-chip standalone embodiment. The overall security level of the module is 1. It executes as a virtual appliance, and was tested and found complaint on the following platform:

- Dell PowerEdge R630 Server
	- $\circ$  Hypervisor: VMware ESXi 6.5 U2<sup>15</sup>
	- $\circ$  Guest OS<sup>16</sup>: FreeBSD v8.4
	- $O$  CPU<sup>17</sup>: Intel Xeon E5-2680 v4 2.4 GHz<sup>18</sup>

Additionally, the vendor affirms that the cryptographic module is also fully supported on the following platforms and operational environments:

<sup>12</sup> SSL – Secure Sockets Layer

 $^{13}$  N/A – Not Applicable

<sup>14</sup> EMI/EMC – Electromagnetic Interference / Electromagnetic Compatibility

 $15$  U2 – Update 2

<sup>16</sup> OS – Operating System

<sup>17</sup> CPU – Central Processing Unit

<sup>18</sup> GHz – Gigahertz

- Microsoft Azure with Intel Xeon E5-2673 v4 processor running on Azure Hypervisor FreeBSD v8.4 guest OS
- AWS with Intel Xeon E5-2686 v4 processor running on AWS Xen Hypervisor with FreeBSD v8.4 guest OS
- GCP with Intel Xeon E5 v4 2.2 GHz processor running on KVM<sup>19</sup> hypervisor with FreeBSD v8.4 guest OS
- Citrix XenServer 7.1 LTSR<sup>20</sup> Hypervisor with Intel Xeon E5-2697 v4 processor running on Dell PowerEdge R630 server
- Microsoft Hyper-V hypervisor with Intel Xeon E5-2697 v4 processor running on Dell PowerEdge R630 server
- KVM Hypervisor on Ubuntu 16.04.05 LTS $^{21}$  with Intel Xeon E5-2697 v4 processor running on Dell PowerEdge R630 server

Per IG G.5, no claim can be made as to the correct operation of the module or the security strengths of the generated keys when ported to an operational environment, which is not listed on the validation certificate.

The module includes two software cryptographic libraries that provide basic cryptographic functionalities and support secure networking protocols. The software libraries for the module are:

- Citrix ADC CP<sup>22</sup> Cryptographic Library v1 (based on OpenSSL FOM<sup>23</sup> 2.0.16 with OpenSSL 1.0.2q)
- Citrix ADC DP<sup>24</sup> Cryptographic Library v1 (modified OpenSSL library developed by Citrix)

The VPX implements the FIPS-Approved algorithms listed in [Table 2](#page-7-0) an[d Table 3](#page-8-0) below:

<sup>19</sup> KVM – Kernel-based Virtual Machine

<sup>20</sup> LTSR – Long Term Service Release

<sup>21</sup> LTS – Long Term Support

<sup>22</sup> CP – Control Plane

<sup>23</sup> FOM – FIPS Object Module <sup>24</sup> DP – Data Plane

<span id="page-7-0"></span>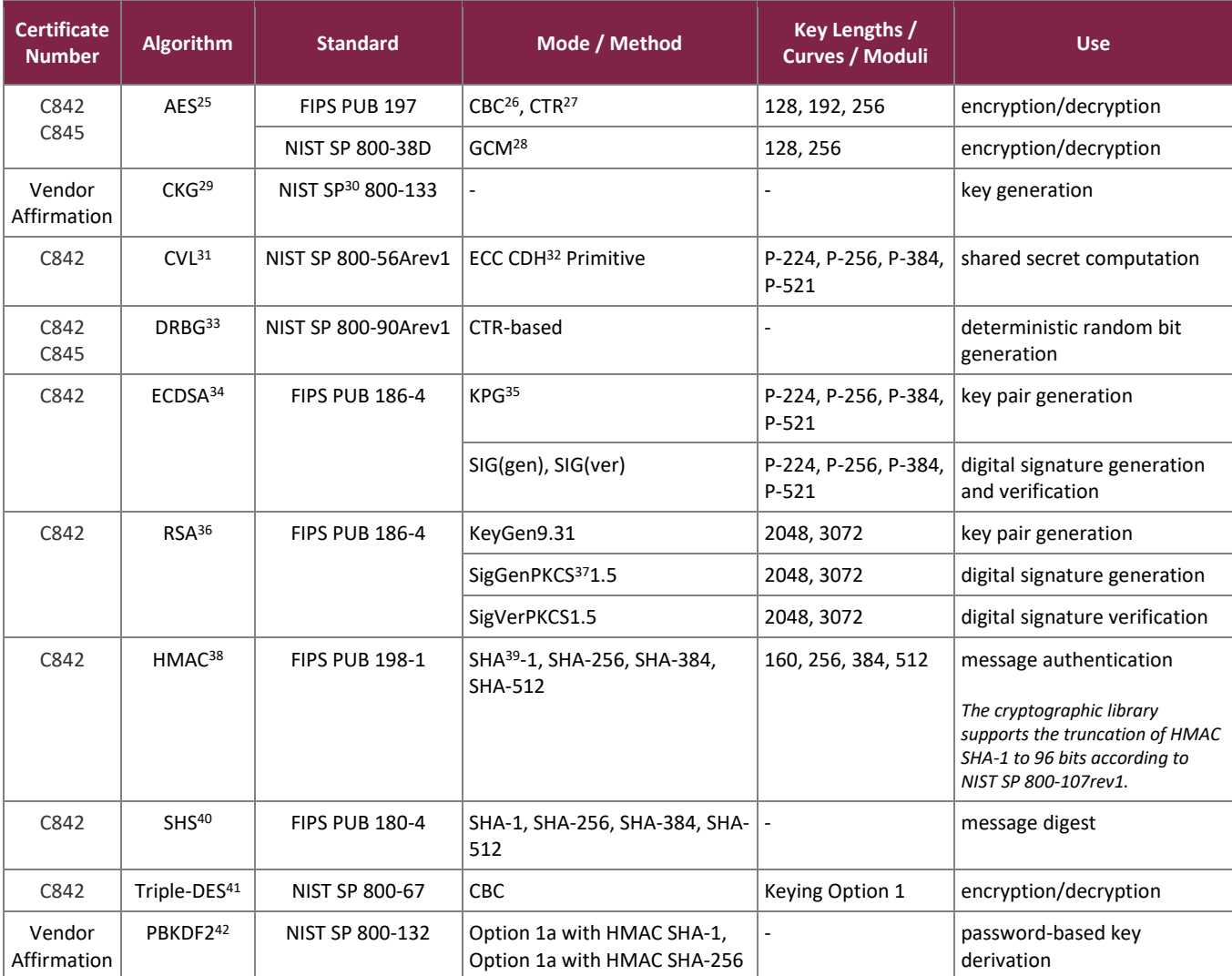

#### **Table 2 – Algorithm Certificate Numbers (Citrix ADC CP Cryptographic Library v1)**

<sup>25</sup> AES – Advance Encryption Standard

- <sup>26</sup> CBC Cipher Block Chaining
- <sup>27</sup> CTR Counter
- <sup>28</sup> GCM Galois Counter Mode
- <sup>29</sup> CKG Cryptographic Key Generation
- <sup>30</sup> SP Special Publication
- <sup>31</sup> CVL Component Validation List
- <sup>32</sup> ECC CDH Elliptic Curve Cryptography Cofactor Diffie-Hellman
- <sup>33</sup> DBRG Deterministic Random Bit Generator
- <sup>34</sup> ECDSA Elliptic Curve Digital Signature Algorithm
- 35 KPG Key Pair Generation
- <sup>36</sup> RSA Rivest Shamir Adleman
- <sup>37</sup> PKCS Public Key Cryptography Standard
- <sup>38</sup> HMAC (keyed-) Hashed Message Authentication Code
- <sup>39</sup> SHA Secure Hash Algorithm
- <sup>40</sup> SHS Secure Hash Standard
- <sup>41</sup> DES Data Encryption Standard

<sup>42</sup> PBKDF2 – Password-based Key Derivation Function 2

Citrix ADC VPX

©2020 Citrix Systems, Inc.

This document may be freely reproduced and distributed whole and intact including this copyright notice.

The vendor affirms the following cryptographic security methods implemented by the Citrix ADC CP Cryptographic Library v1:

- As per *NIST SP 800-132*, the module uses PBKDF2 option 1 for KEK<sup>43</sup> and PEM<sup>44</sup> key establishment:
	- o The PBKDF2 for KEK establishment takes an input salt that is 128 bits in length with a password/passphrase containing at least 8 characters and produces a random value of 256 bits. In addition, the function has an iteration count of 2,048. The underlying pseudorandom function used in this derivation is HMAC SHA-256.
	- $\circ$  The PBKDF2 for PEM key establishment takes an input salt that is 128 bits in length with a password/passphrase containing at least 8 characters and produces a random value of 256 bits for AES keys and 192-bits for Triple-DES keys. In addition, the function has an iteration count of 2,048. The underlying pseudorandom function used in this derivation is HMAC SHA-1.
	- $\circ$  The keys derived from these PBKDF2 functions are only used for storage applications.
- As per *NIST SP 800-133*, the module usesthe FIPS-Approved counter-based DRBG specified in NIST SP 800- 90A Revision 1 to generate cryptographic keys. The resulting symmetric key or generated seed is an unmodified output from the DRBG.

Per IG 7.14, The module generates cryptographic keys whose strengths are modified by available entropy.

<span id="page-8-0"></span>[Table 3](#page-8-0) lists the FIPS-Approved algorithms implemented in the module's Data Plane.

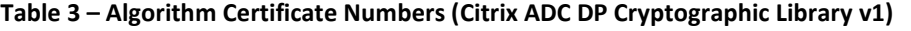

| <b>Certificate</b><br><b>Number</b> | <b>Algorithm</b> | <b>Standard</b>       | Mode / Method            | Key Lengths / Curves /<br><b>Moduli</b> | <b>Use</b>                                       |
|-------------------------------------|------------------|-----------------------|--------------------------|-----------------------------------------|--------------------------------------------------|
| C843<br>C844                        | <b>AES</b>       | FIPS PUB 197          | <b>CBC</b>               | 128, 192, 256                           | encryption/decryption                            |
|                                     |                  | NIST SP 800-38D       | <b>GCM</b>               | 128, 256                                | encryption/decryption                            |
| Vendor<br>Affirmation               | <b>CKG</b>       | NIST SP 800-133       |                          |                                         | key generation                                   |
| C843                                | <b>CVL</b>       | NIST SP 800-56Arev1   | <b>ECC CDH Primitive</b> | P-224, P-256, P-384, P-<br>521          | shared secret computation                        |
| C843                                | <b>DRBG</b>      | NIST SP 800-90Arev1   | Hash-based               | ٠                                       | deterministic random bit<br>generation           |
| C843                                | <b>ECDSA</b>     | <b>FIPS PUB 186-4</b> | SIG(gen), SIG(ver)       | P-224, P-256, P-384, P-<br>521          | digital signature generation<br>and verification |
| C843                                | <b>RSA</b>       | <b>FIPS PUB 186-4</b> | SigGenPKCS1.5            | 2048, 3072                              | digital signature generation                     |
|                                     |                  |                       | SigVerPKCS1.5            | 1024, 2048, 3072                        | digital signature verification                   |
|                                     |                  | <b>FIPS PUB 186-2</b> | SigGenPKCS1.5            | 4096                                    | digital signature generation                     |
|                                     |                  |                       | SigVerPKCS1.5            | 4096                                    | digital signature verification                   |

<sup>43</sup> KEK – Key Encryption Key

<sup>44</sup> PEM – Privacy-Enhanced Mail

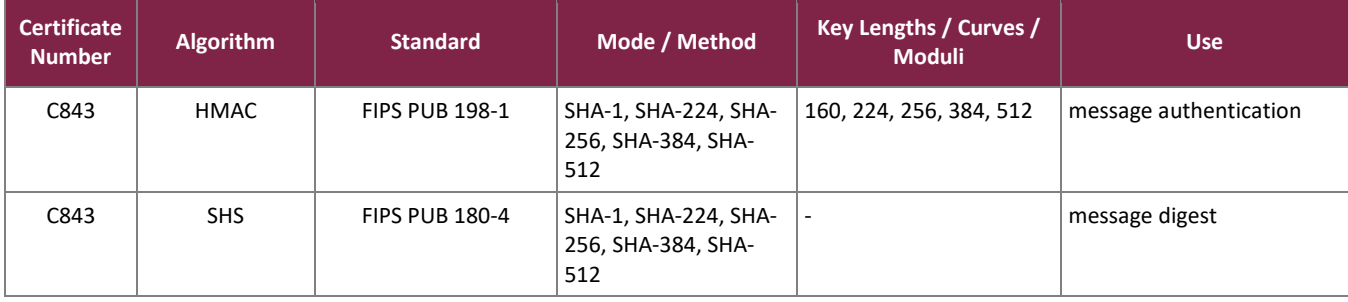

The vendor affirms the following cryptographic security method implemented by the Citrix ADC DP Cryptographic Library v1:

• As per *NIST SP 800-133*, the module uses the FIPS-Approved hash-based DRBG specified in NIST SP 800- 90A Revision 1 to generate cryptographic keys. The resulting symmetric key or generated seed is an unmodified output from the DRBG.

Per IG 7.14, The module generates cryptographic keys whose strengths are modified by available entropy.

In addition, the module includes several protocol libraries that implement FIPS-Approved KDFs<sup>45</sup>. The IKE<sup>46</sup> KDFs are implemented by the Citrix ADC CP IKE KDF Library v1 (based on the Racoon2 protocol library), the SSH<sup>47</sup> KDF is implemented by the Citrix ADC CP SSH KDF Library v1 (based on the OpenSSH 7.5p1 protocol library), and the SNMP<sup>48</sup>v3 KDF is implemented by the Citrix ADC CP SNMP KDF Library v1 (a modified version of the Net-SNMP v5 protocol library). These libraries all link to the Citrix ADC CP Cryptographic Library v1 for their cryptographic operations.

There are two TLS<sup>49</sup> KDF implementations supported by the module. The first is implemented by the Citrix ADC CP TLS KDF Library v1 (based on the OpenSSL libssl protocol library) and uses the Citrix ADC CP Cryptographic Library v1 for its cryptographic operations. The second is implemented by the Citrix ADC DP Cryptographic Library v1.

<span id="page-9-0"></span>The module implements the FIPS-Approved KDFs listed in [Table 4](#page-9-0) [below.](#page-9-0)

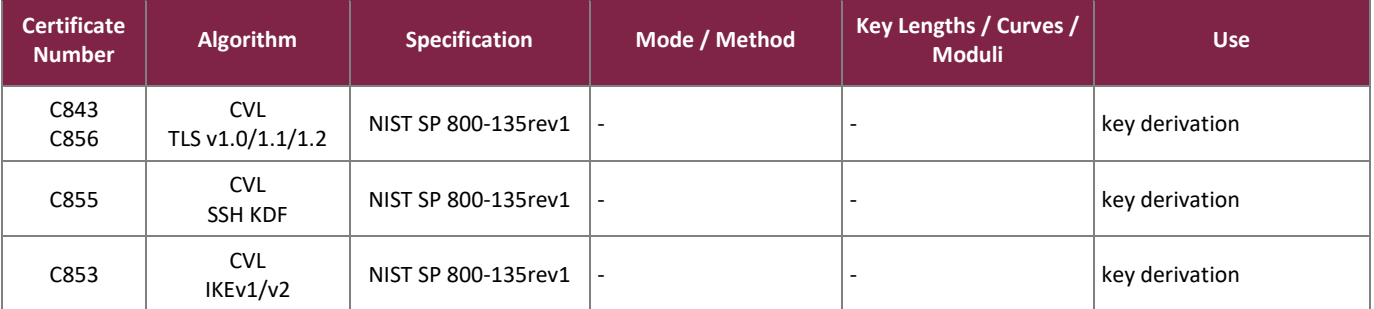

#### **Table 4 – CVL Certificate Numbers**

<sup>48</sup> SNMP – Simple Network Management Protocol

This document may be freely reproduced and distributed whole and intact including this copyright notice.

<sup>45</sup> KDF – Key Derivation Function

<sup>46</sup> IKE – Internet Key Exchange

<sup>47</sup> SSH – Secure Shell

<sup>49</sup> TLS – Transport Layer Security

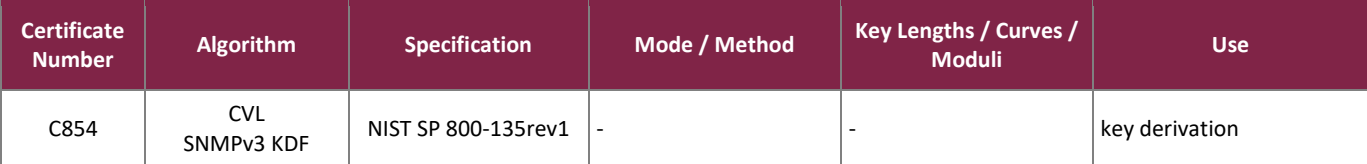

*Note: No parts of the SNMP, SSH, IKE, and TLS protocols, other than the KDFs, have been tested by the CAVP<sup>50</sup> .*

<span id="page-10-1"></span>The algorithm implementations shown in [Table 5](#page-10-1) [below](#page-10-1) are allowed for use in a FIPS-Approved mode of operation.

**Algorithm Caveat Use** Diffie-Hellman (key agreement) key establishment methodology provides between 112 and 200-bits of encryption strength key establishment (Citrix ADC CP Cryptographic Library v1) EC Diffie-Hellman key establishment methodology provides between 112 and 256-bits of encryption strength key establishment with CVL cert #C842 (Citrix ADC CP Cryptographic Library v1) key establishment methodology provides between 112 and 256-bits of encryption strength key establishment with CVL cert #C843 (Citrix ADC DP Cryptographic Library v1) RSA key establishment methodology provides 112 or 128 bits of encryption strength key transport (Citrix ADC CP Cryptographic Library v1) key establishment methodology provides 112 or 128-bits of encryption strength key transport (Citrix ADC DP Cryptographic Library v1) MD5<sup>51</sup> - hashing passwords; TLS 1.0/1.1 tunnel setup NDRNG<sup>52</sup> (FreeBSD /dev/random) seeding for the control plane DRBG NDRNG (Intel RDRAND) - seeding for the DRBGs

**Table 5 – Allowed Algorithm Implementations**

### <span id="page-10-0"></span>2.2.1 Physical Cryptographic Boundary

As a virtual appliance, the software module has no physical characteristics; however, the module makes use of the physical interfaces of the server hosting the virtual environment upon which the module is installed. The hypervisor controls and directs all interactions between the module and the operator and is responsible for mapping the module's virtual interfaces to the host server's physical interfaces.

The physical boundary of the cryptographic module is defined by the hard enclosure around the host server on which it runs. For this validation, the module will be tested on the platforms listed in Section 2.2, and each platform consists of a motherboard, a multi-core Intel Xeon CPU, random access memory (RAM), a hardware case, a power supply, and interface ports.

<sup>50</sup> CAVP – Cryptographic Algorithm Validation Program

<sup>51</sup> MD5 – Message Digest 5

<sup>52</sup> NDRNG – Non-deterministic Random Number Generator

[Figure 1](#page-11-0) [below](#page-11-0) displays the hardware components of the server used for testing (the dashed line surrounding the hardware components represents the module's physical cryptographic boundary, which is the outer case of the server), and identifies the hardware with which the processors interface. The following acronyms are used for the first time in the figure below:

- BIOS Basic Input/Output System DVD – Digital Versatile Disc HDD – Hard Disk Drive I/O – Input/Output LCD – Liquid Crystal Display LED – Light Emitting Diode PCI – Peripheral Component Interconnect PCIe - Peripheral Component Interconnect express SATA – Serial Advanced Technology Attachment SCSI – Small Computer System Interface
- USB Universal Serial Bus

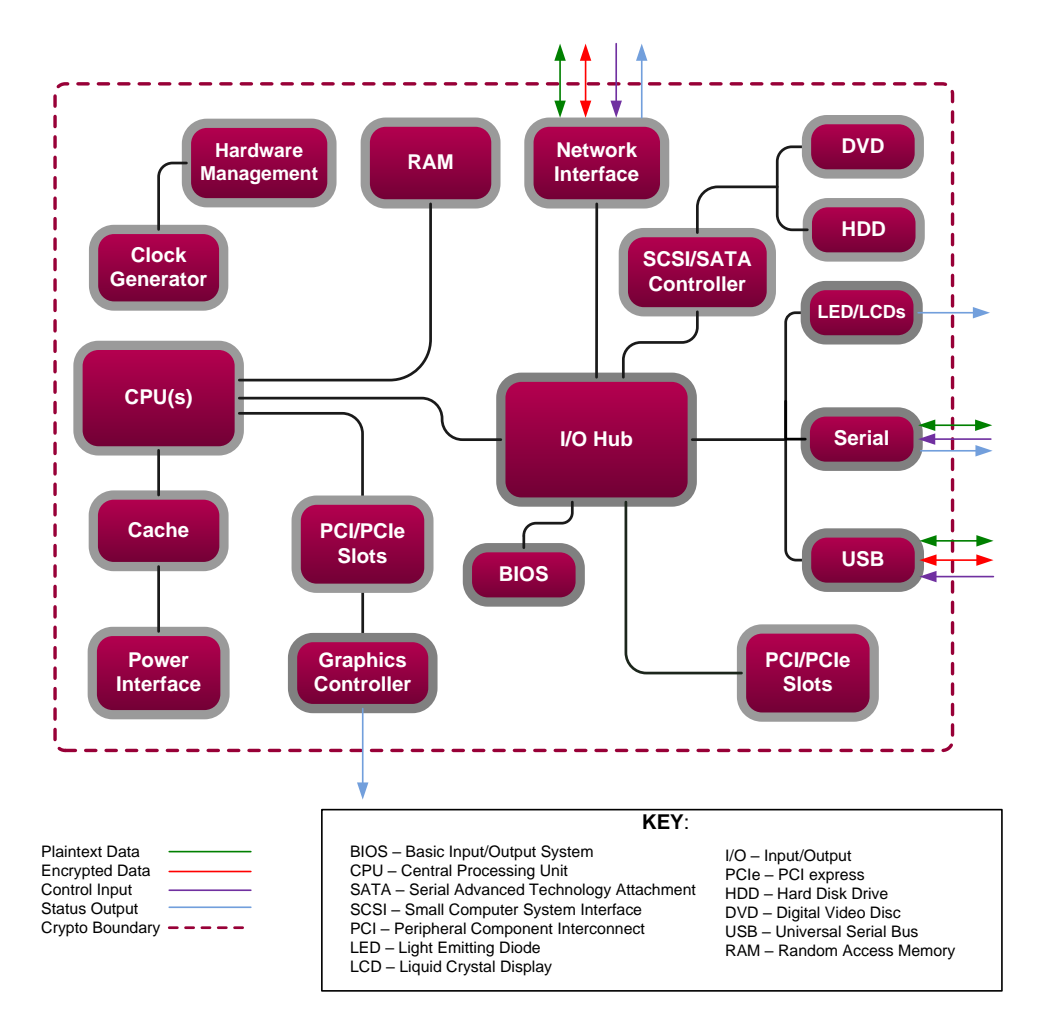

<span id="page-11-0"></span>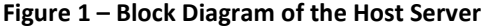

## <span id="page-12-0"></span>2.2.2 Logical Cryptographic Boundary

The logical cryptographic boundary of the module (shown by the red dotted line in [Figure 2](#page-12-2) [below\)](#page-12-2) consists of the VPX virtual appliance software and FreeBSD operating system acting as the guest OS.

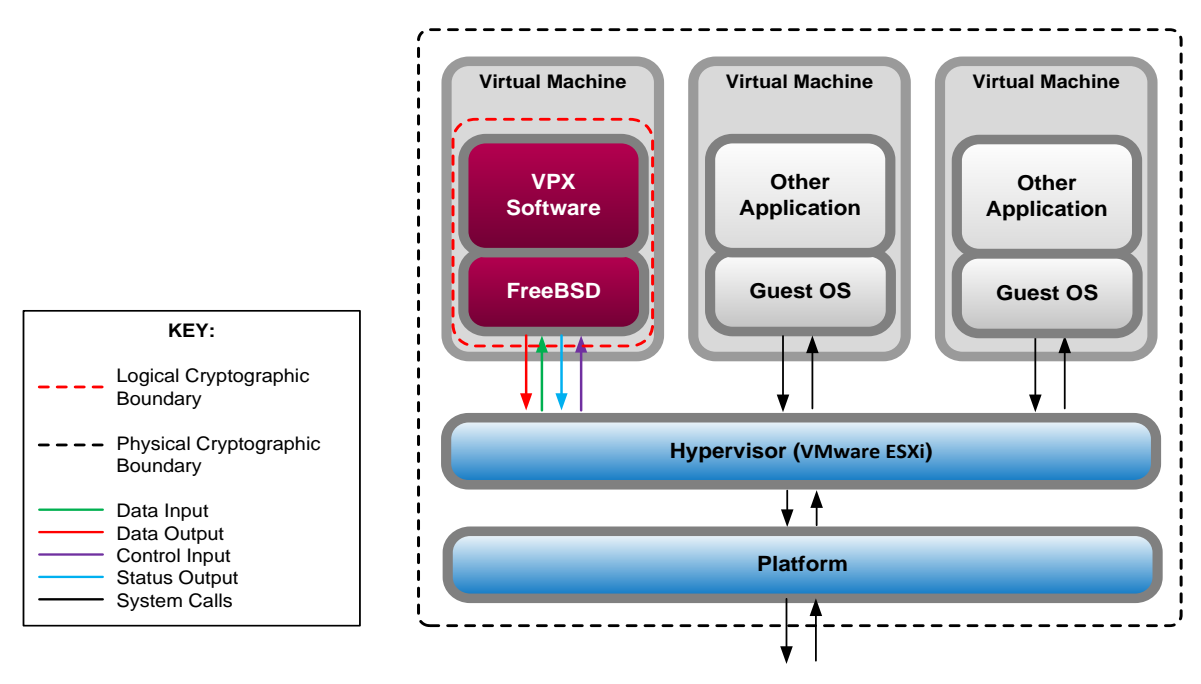

**Figure 2 – VPX Logical Cryptographic Boundary**

### <span id="page-12-2"></span><span id="page-12-1"></span>**2.3 Module Interfaces**

The module's design separates the physical ports into four logically distinct and isolated categories. They are:

- Data Input Interface
- Data Output Interface
- Control Input Interface
- Status Output Interface

As a virtual appliance, the VPX has no physical characteristics. Its interfaces are logical; the hypervisor provides virtualized ports and interfaces for the module that map to the host server's physical ports and interfaces. The module relies on the physical and electrical characteristics, manual controls, and physical indicators of the host server.

The mapping of the module's logical interfaces in the software to FIPS 140-2 logical interfaces is described i[n Table](#page-13-3)  [6](#page-13-3) [below.](#page-13-3)

<span id="page-13-3"></span>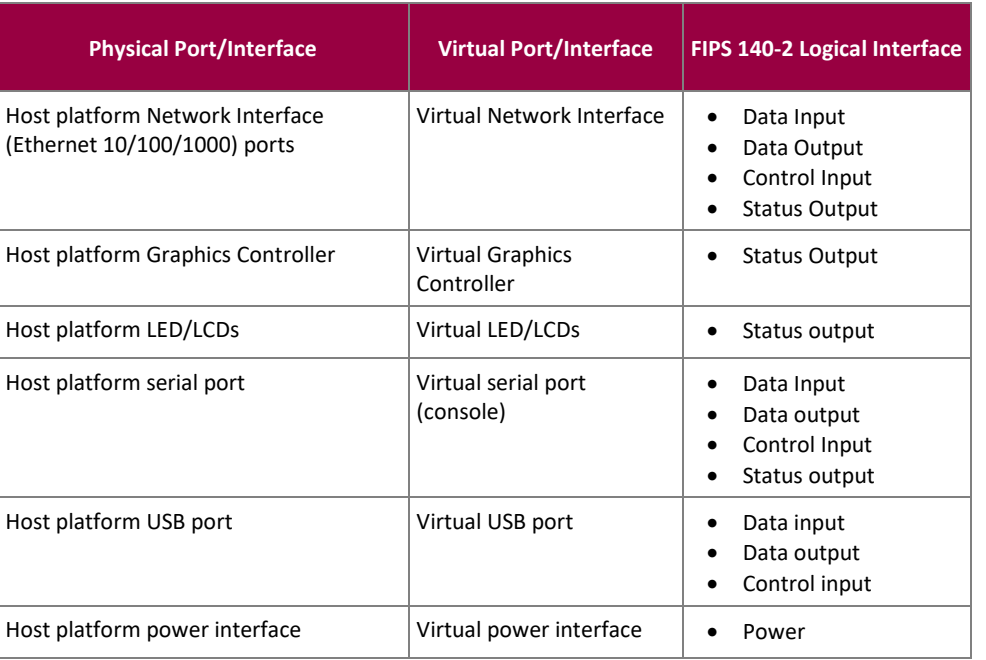

#### **Table 6 – VPX Interface Mappings**

#### <span id="page-13-0"></span>**2.4 Roles and Services**

The sections below describe the module's roles and services and define any authentication methods employed.

#### <span id="page-13-1"></span>2.4.1 Authorized Roles

As required by FIPS 140-2, the module supports two roles that operators may assume:

- Crypto Officer (CO) The CO role performs administrative services on the module, such as initialization, configuration, and monitoring of the module. The CO role includes the privileges listed under the readonly, operator, network, and sysadmin VPX command policies.
- User Users can view the current status of the module and employ the services of the module (including IPsec<sup>53</sup>, TLS, SSH, and SNMPv3 services). The User role includes the privileges listed under the read-only VPX command policy.

For more information on the VPX command policies, refer to the Configuring users, user groups, and command [policies](https://docs.citrix.com/en-us/citrix-adc/12-1/system/ns-ag-aa-intro-wrapper-con/ns-ag-aa-config-users-and-grps-tsk.html) webpage on Citrix's online product documentation portal.

### <span id="page-13-2"></span>2.4.2 Operator Services

Descriptions of the services available to the CO role and User role are provided in [Table 7](#page-14-0) [below.](#page-14-0) Please note that the keys and Critical Security Parameters (CSPs) listed in the table indicate the type of access required using the following notation:

<sup>53</sup> IPsec – Internet Protocol Security

- R Read: The CSP is read.
- W Write: The CSP is established, generated, or modified.
- X Execute: The CSP is used within an Approved or Allowed security function or authentication mechanism.
- Z Zeroize: The CSP is deleted.

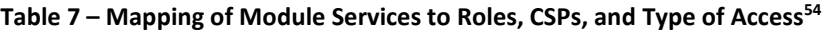

<span id="page-14-0"></span>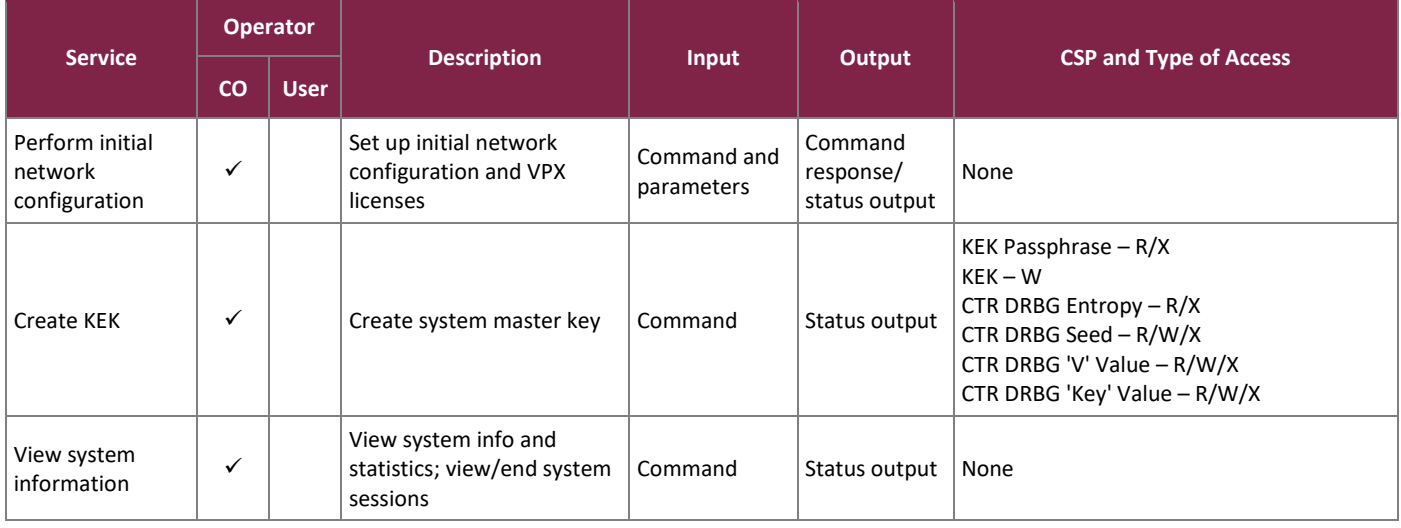

<sup>54</sup> For commands and parameters related to the listed services, refer to the Citrix ADC 12.1 Product Documentation located a[t https://docs.citrix.com/en](https://docs.citrix.com/en-us/citrix-adc/12-1.html)[us/citrix-adc/12-1.html.](https://docs.citrix.com/en-us/citrix-adc/12-1.html)

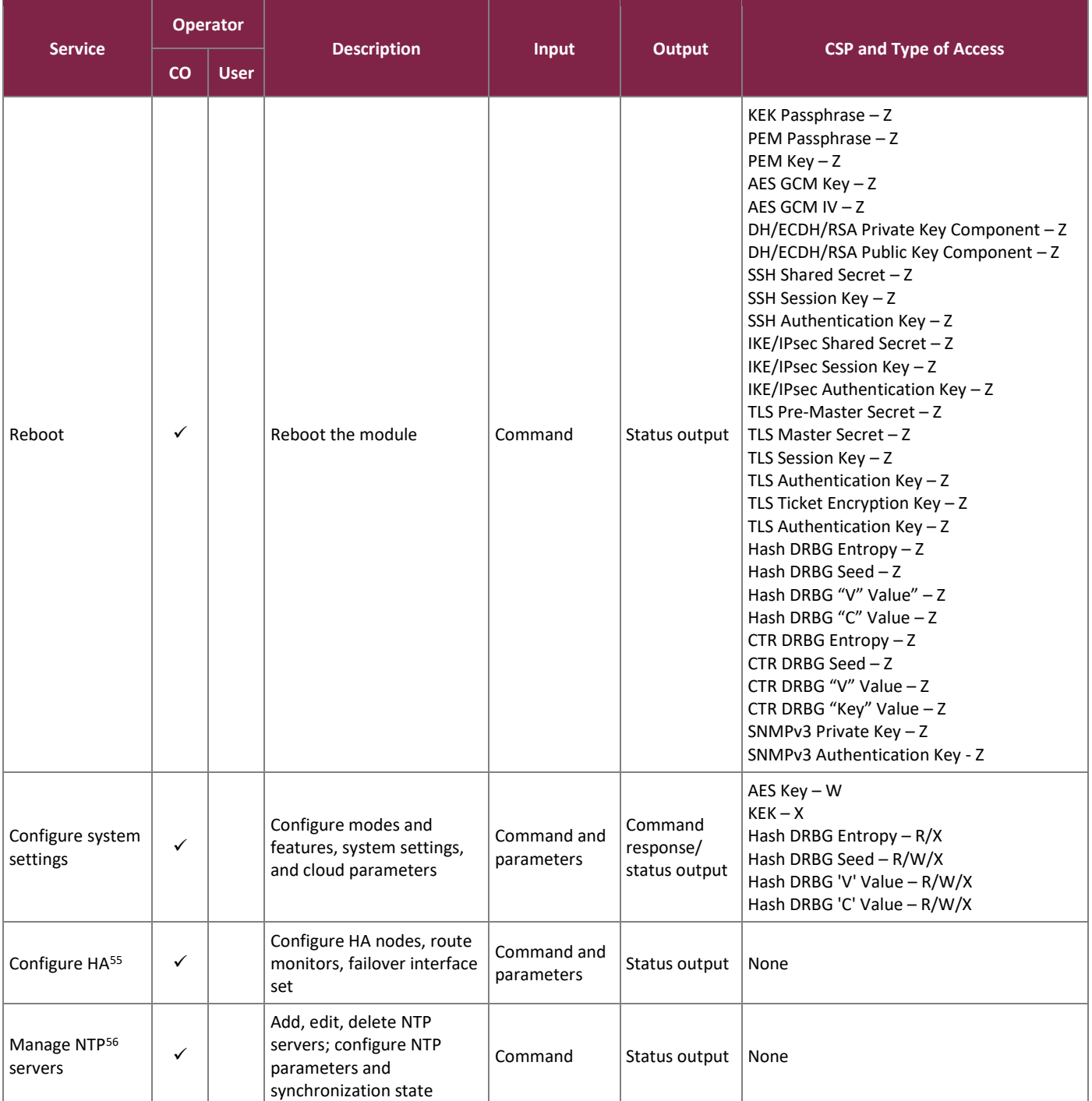

<sup>56</sup> NTP – Network Time Protocol

<sup>55</sup> HA – High Availability

#### FIPS 140-2 Non-Proprietary Security Policy, Version 0.12 September 30, 2020

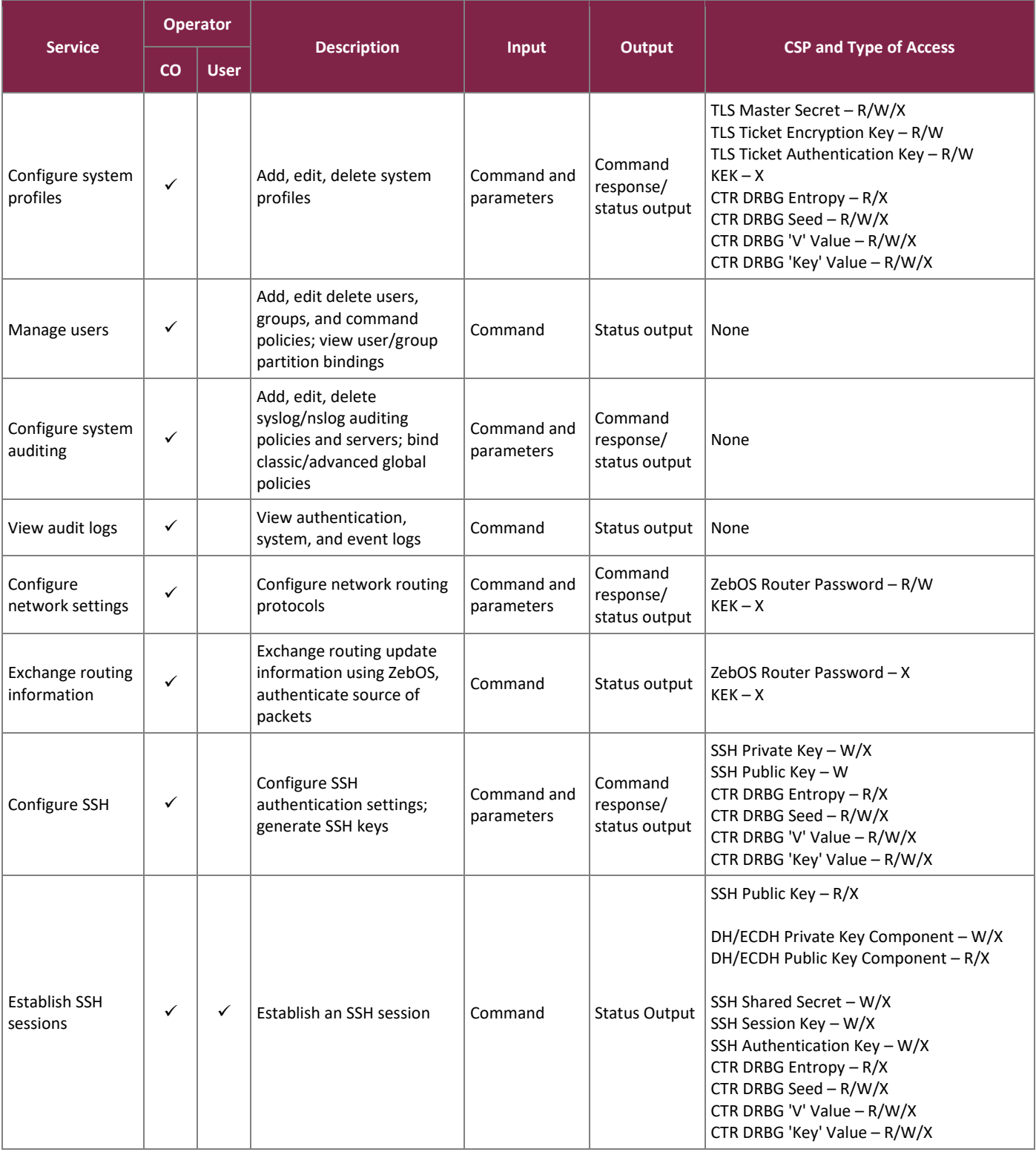

#### FIPS 140-2 Non-Proprietary Security Policy, Version 0.12 September 30, 2020

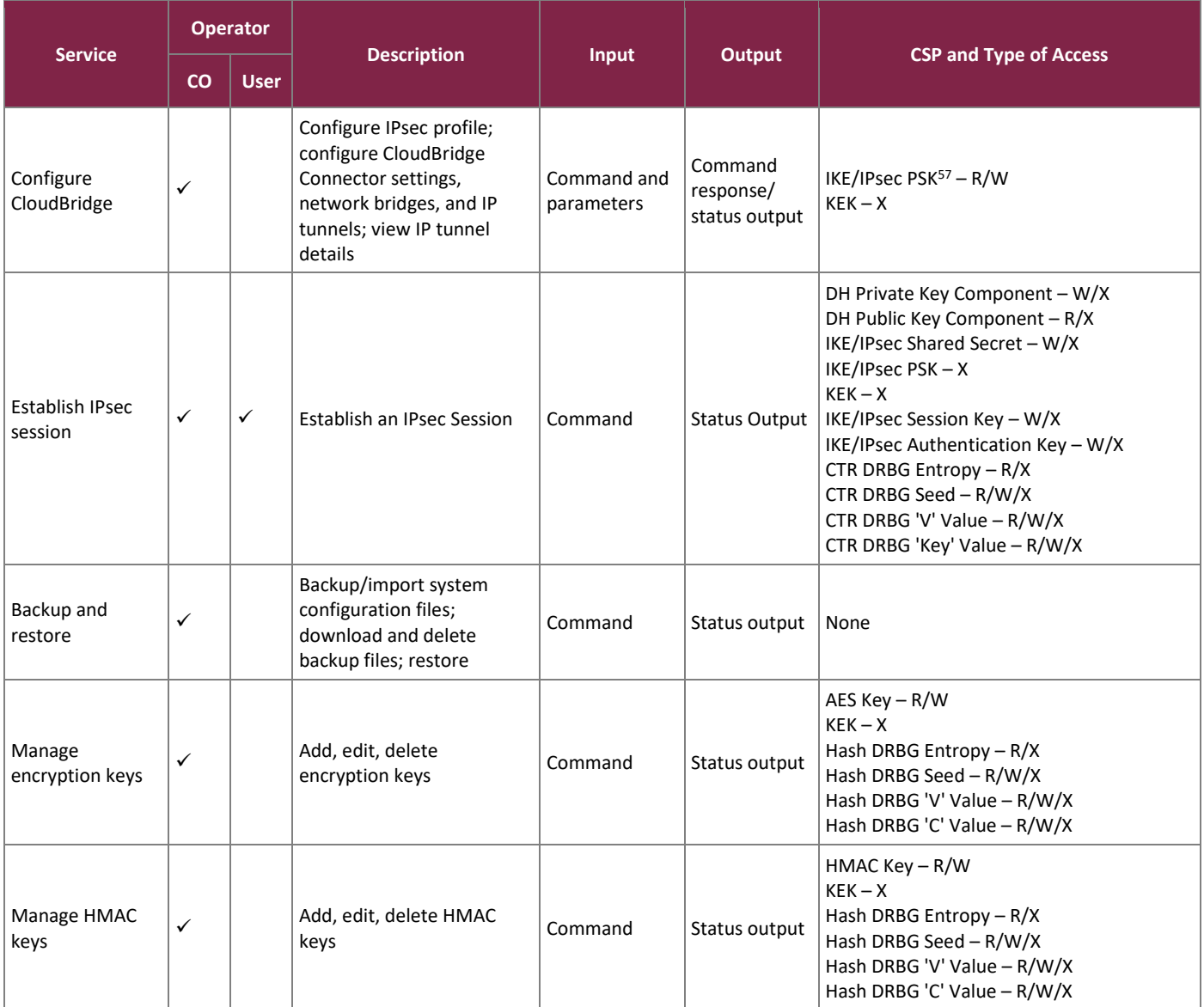

<sup>57</sup> PSK – Pre-shared Key

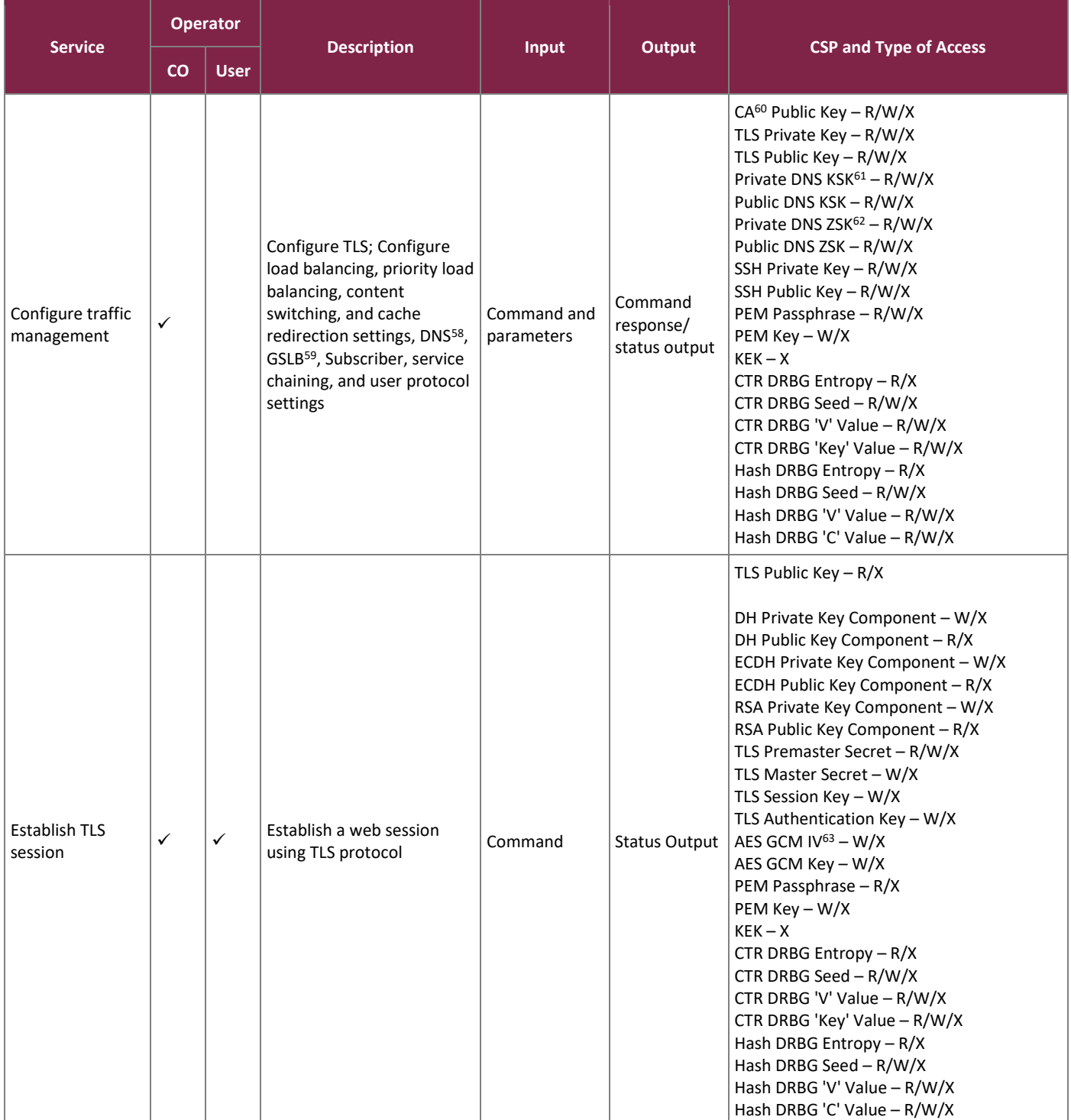

<sup>58</sup> DNS – Domain Name System

<sup>59</sup> GSLB – Global Server Load Balancing

 $60$  CA – Certificate Authority

<sup>61</sup> KSK – Key Signing Key

<sup>62</sup> ZSK – Zone Signing Key

<sup>63</sup> IV – Initialization Vector

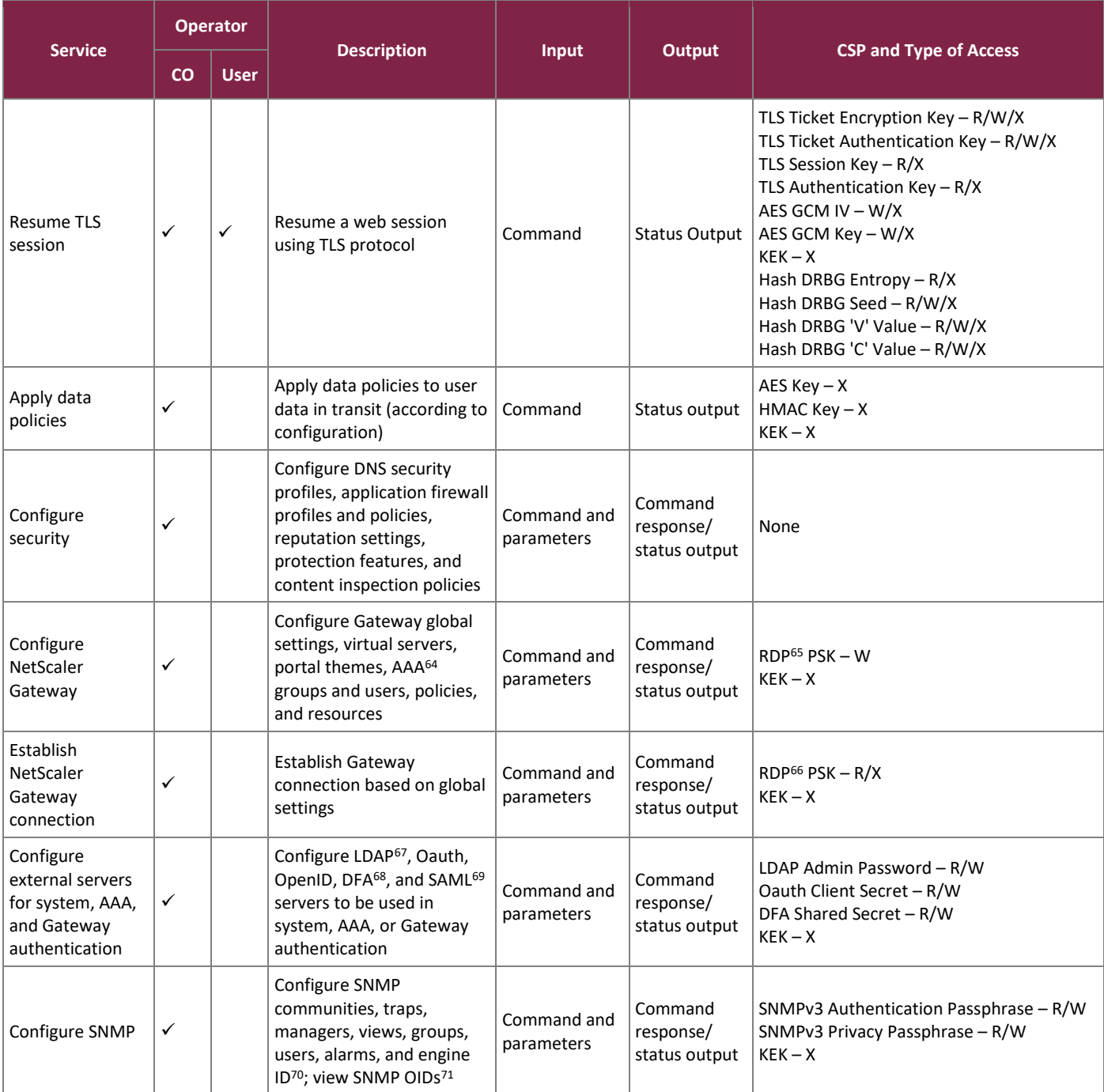

- <sup>66</sup> RDP Remote Desktop Protocol
- <sup>67</sup> LDAP Lightweight Directory Access Protocol
- <sup>68</sup> DFA Delegated Form Authentication
- <sup>69</sup> SAML Security Assertion Markup Language
- <sup>70</sup> ID Identifier
- <sup>71</sup> OID Object Identifier

Citrix ADC VPX

©2020 Citrix Systems, Inc.

This document may be freely reproduced and distributed whole and intact including this copyright notice.

<sup>64</sup> AAA – Authentication, Authorization, Accounting

<sup>65</sup> RDP – Remote Desktop Protocol

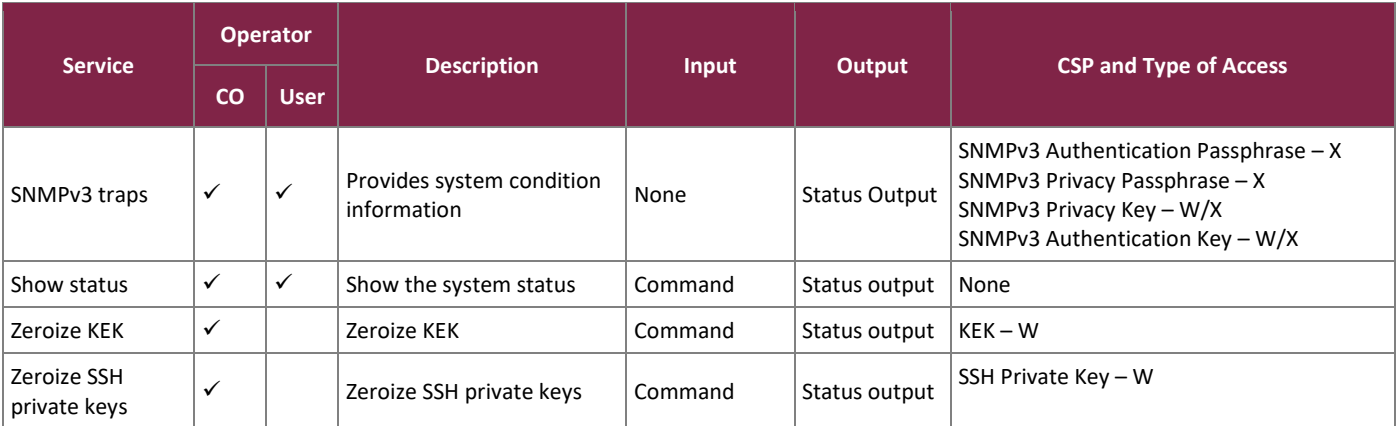

### <span id="page-20-0"></span>2.4.3 Additional Services

<span id="page-20-1"></span>The module provides a limited number of services for which the operator is not required to assume an authorized role. [Table 8](#page-20-1) lists the services for which the operator is not required to assume an authorized role. None of these services disclose or substitute cryptographic keys and CSPs or otherwise affect the security of the module.

**Table 8 – Additional Services<sup>72</sup>**

<sup>72</sup> For commands and parameters related to the listed services, refer to the Citrix ADC 12.1 Product Documentation located a[t https://docs.citrix.com/en](https://docs.citrix.com/en-us/citrix-adc/12-1.html)[us/citrix-adc/12-1.html.](https://docs.citrix.com/en-us/citrix-adc/12-1.html)

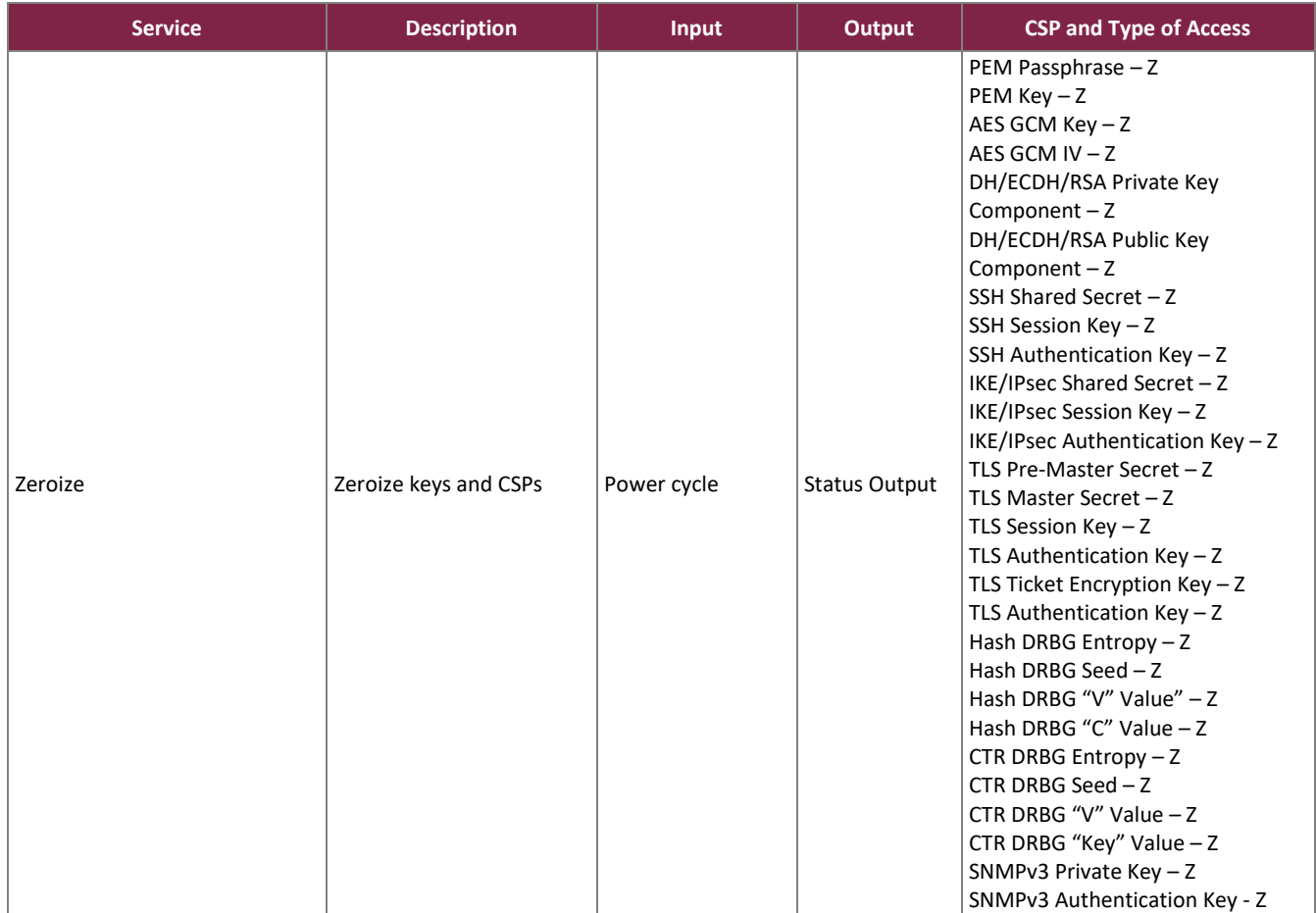

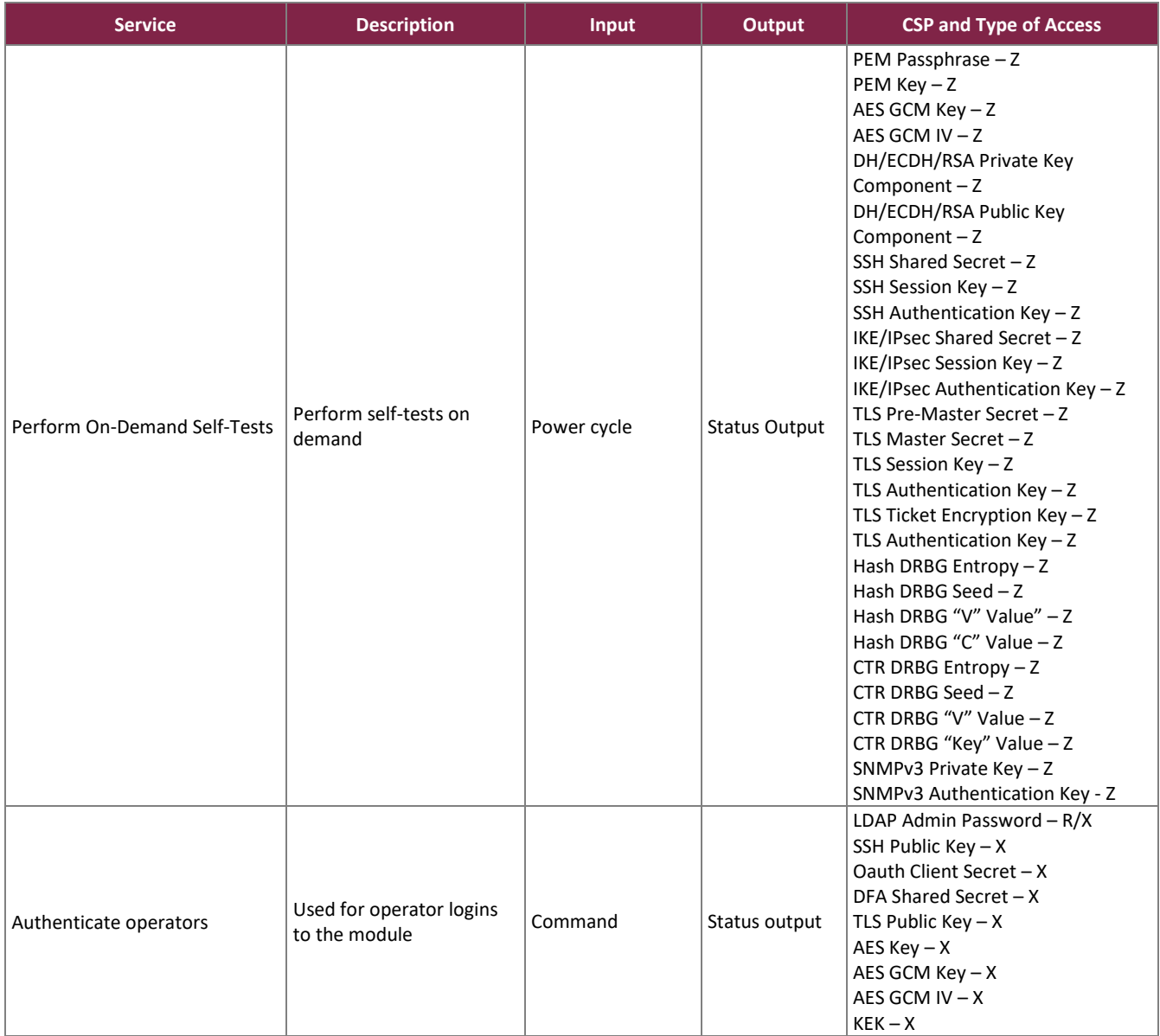

### <span id="page-22-0"></span>**2.5 Physical Security**

The VPX is a software module, which FIPS defines as a multiple-chip standalone cryptographic module. As such, it does not include physical security mechanisms. Therefore, as per Section G.3 of the *Implementation Guidance for FIPS PUB 140-2* and the CMVP, requirements for physical security are not applicable.

### <span id="page-22-1"></span>**2.6 Operational Environment**

The operational environment of the module does not provide a general-purpose OS to module operators.

The VPX runs on the FreeBSD v8.4 OS, which acts as the guest OS on top of the virtualization layer. The virtualization layer is provided by VMware's ESXi hypervisor v6.5. The VMware hypervisor runs directly on the

server's hardware, with no need for an underlying operating system. Only the module's signed image can be executed, and all software upgrades are digitally signed.

The module's entropy source has a min-entropy over 80%. Thus, a request for 256 bits of entropy to seed the 256 bit CTR and Hash DRBGs will result in more than the minimum FIPS requirement of 112 bits of entropy.

### **2.7 Cryptographic Key Management**

The module supports the CSPs listed [below](#page-24-2) in [Table 9.](#page-24-2)

<span id="page-24-2"></span><span id="page-24-1"></span><span id="page-24-0"></span>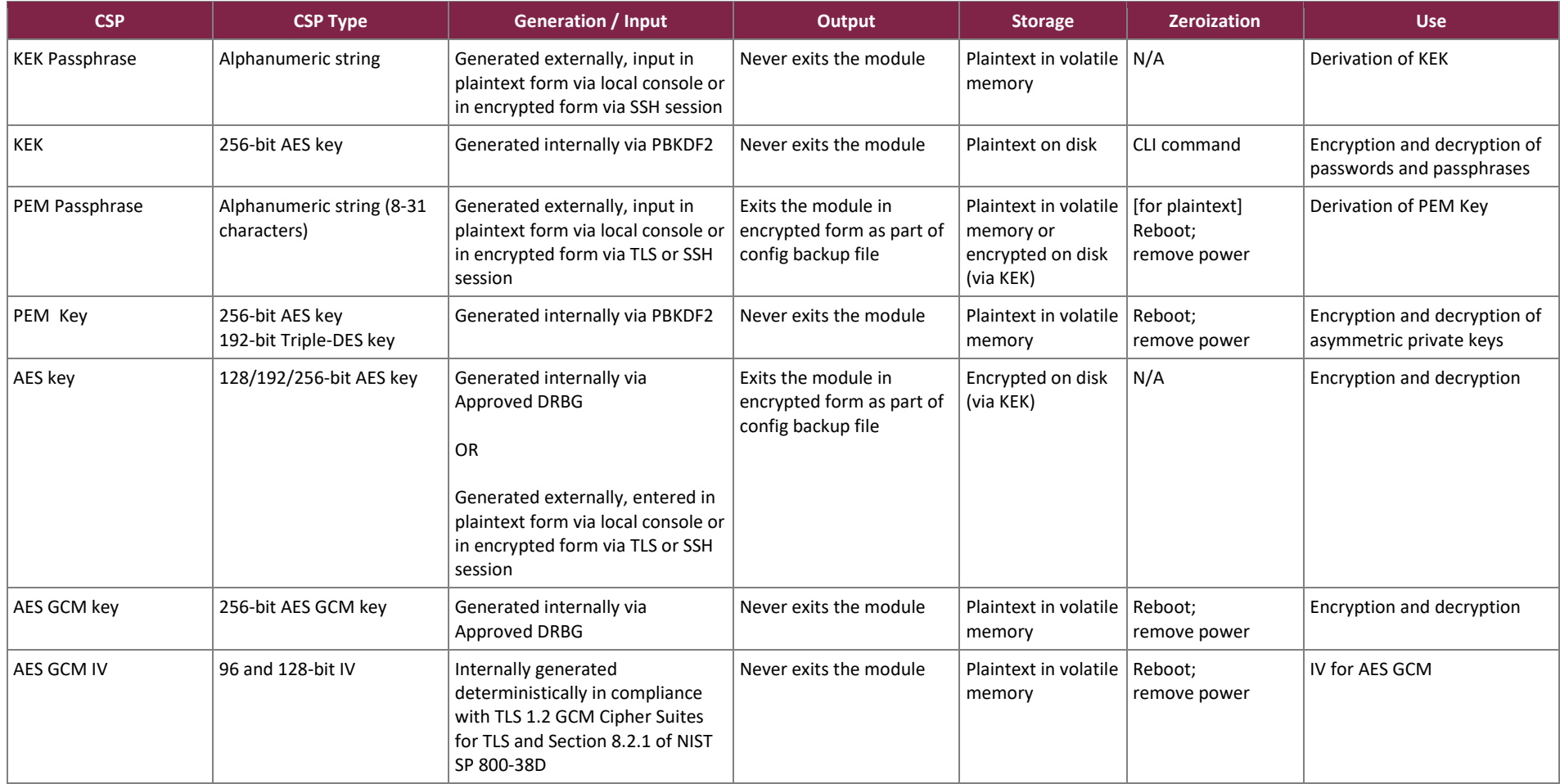

#### **Table 9 – Cryptographic Keys, Cryptographic Key Components, and CSPs**

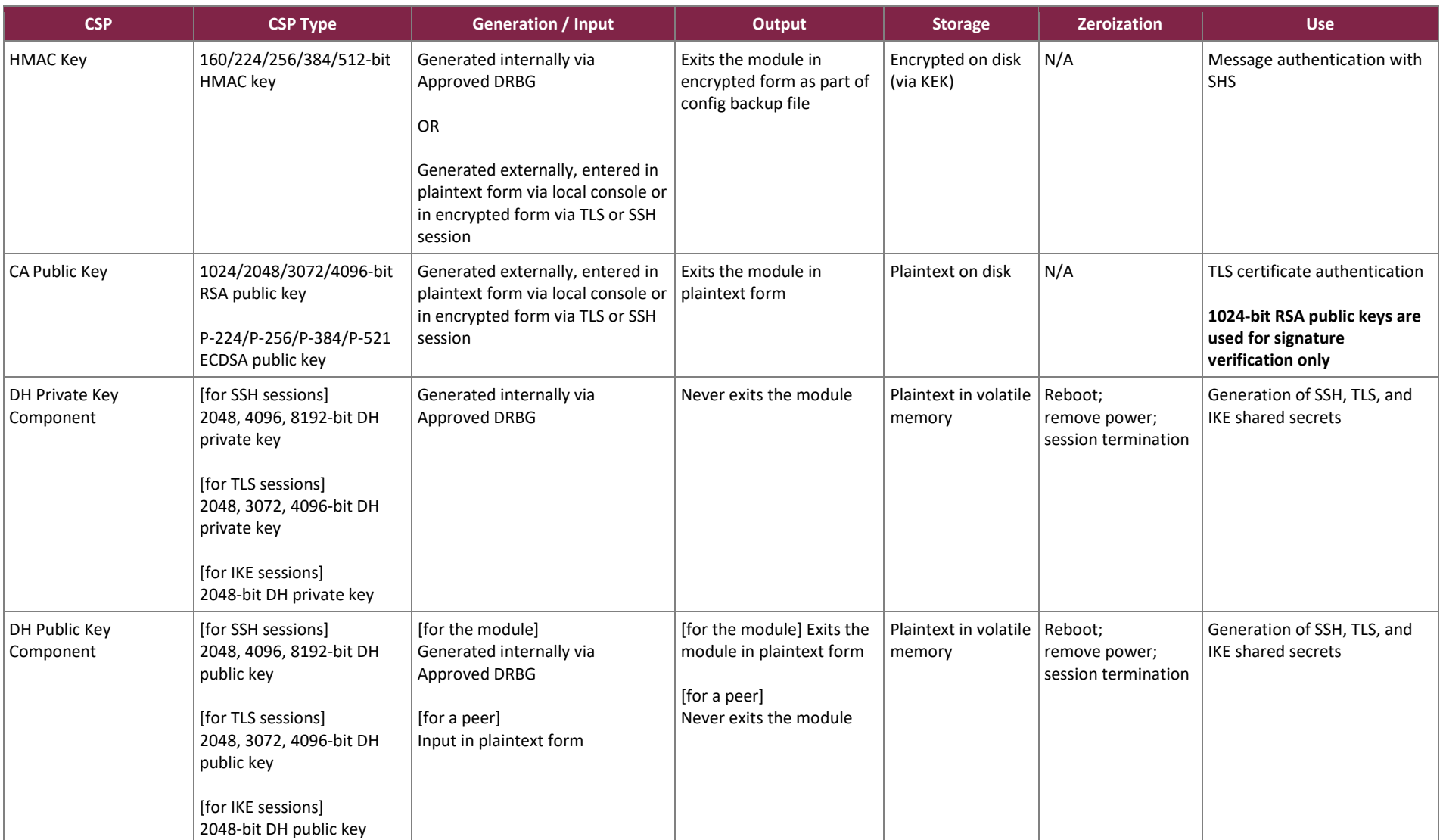

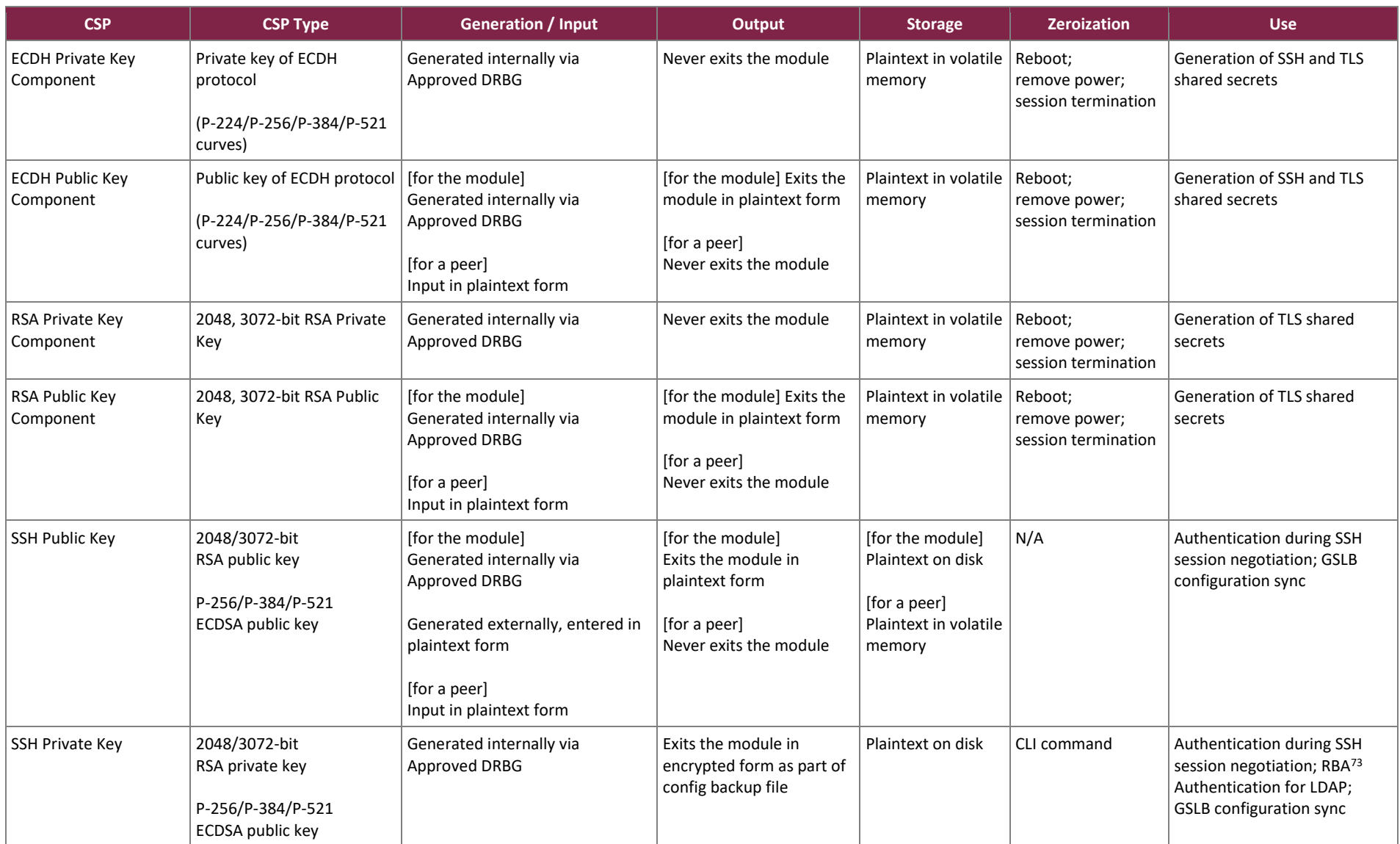

<sup>73</sup> RBA – Role-based Authentication

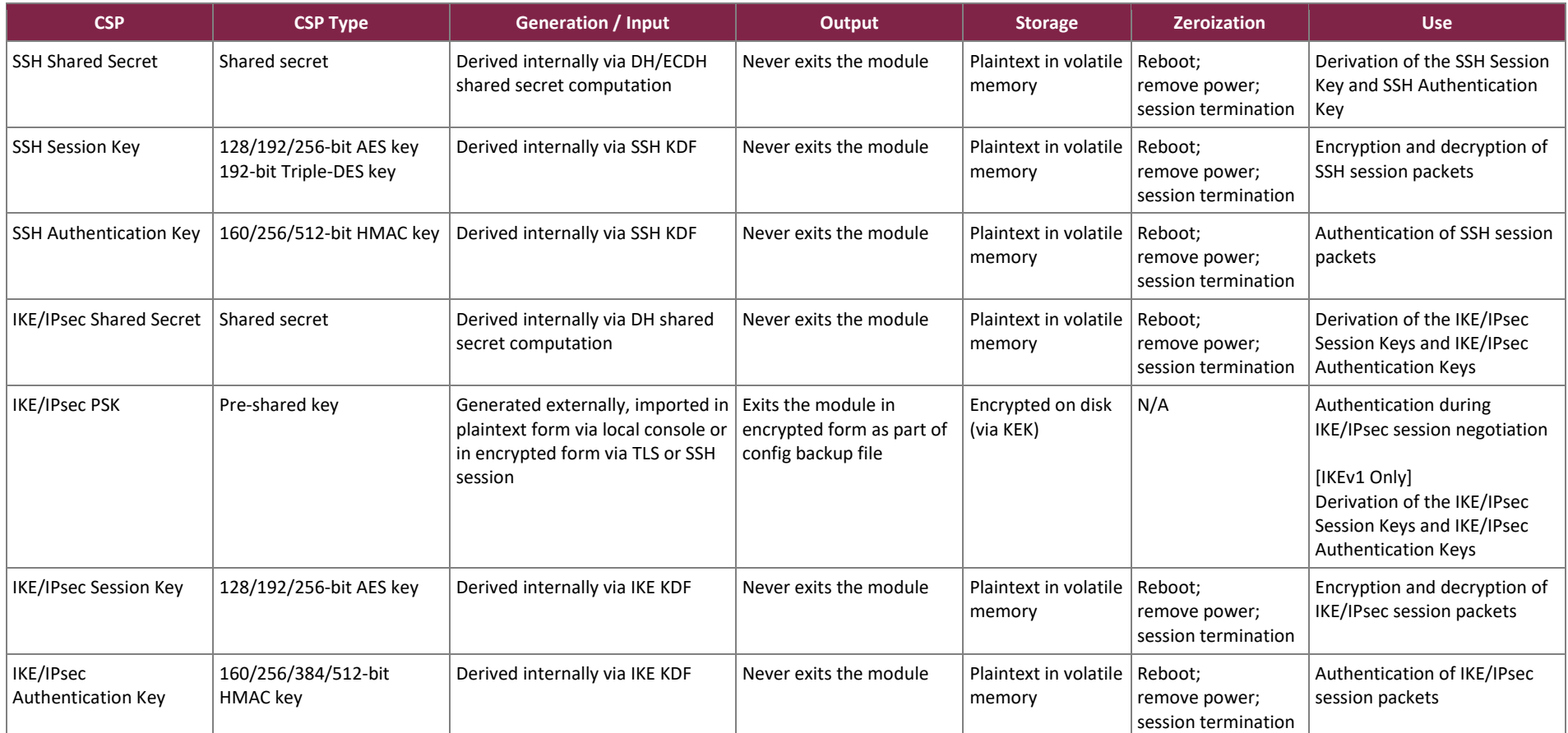

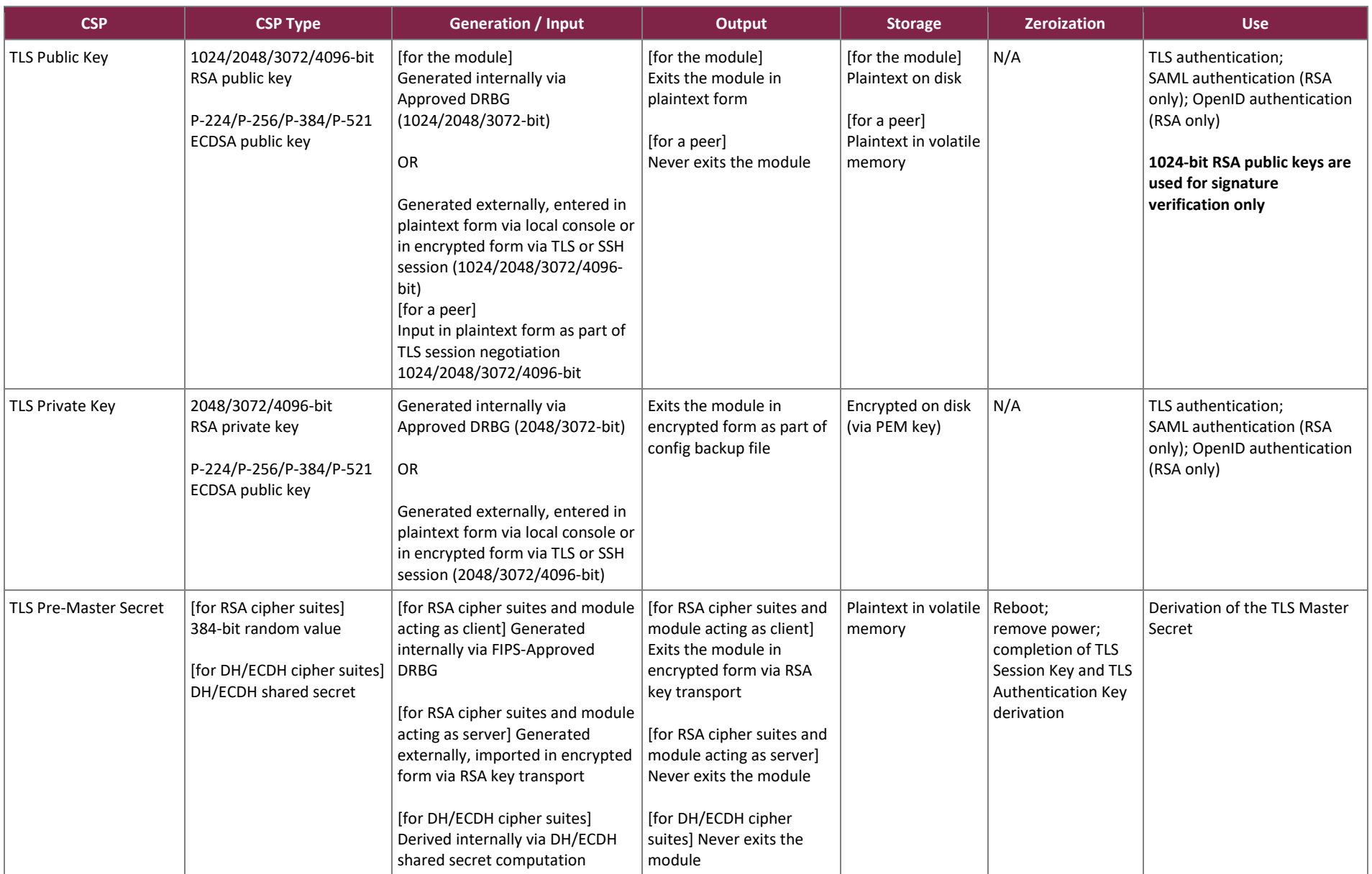

Citrix ADC VPX

©2020 Citrix Systems, Inc.

This document may be freely reproduced and distributed whole and intact including this copyright notice.

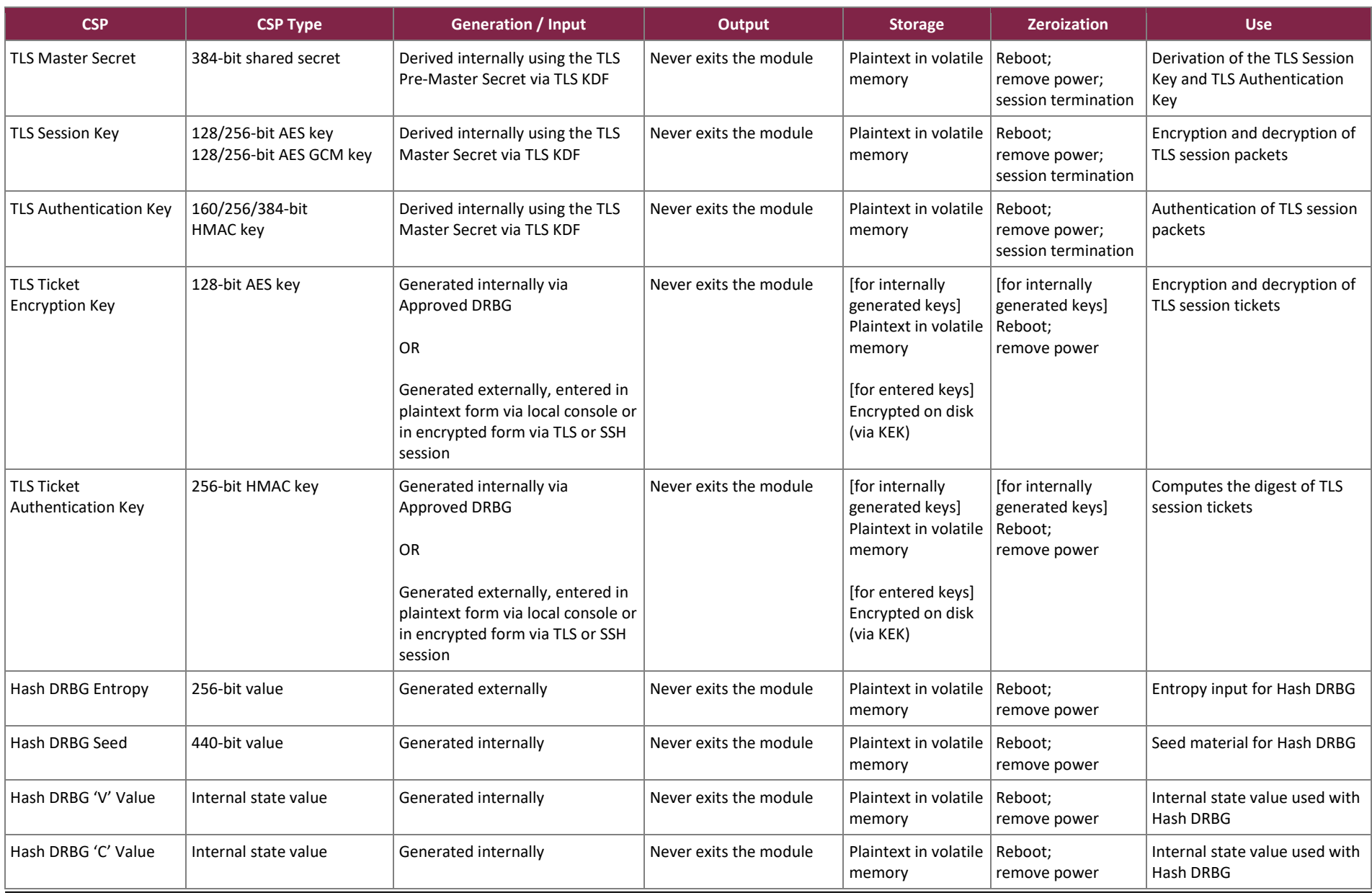

Citrix ADC VPX

©2020 Citrix Systems, Inc.

This document may be freely reproduced and distributed whole and intact including this copyright notice.

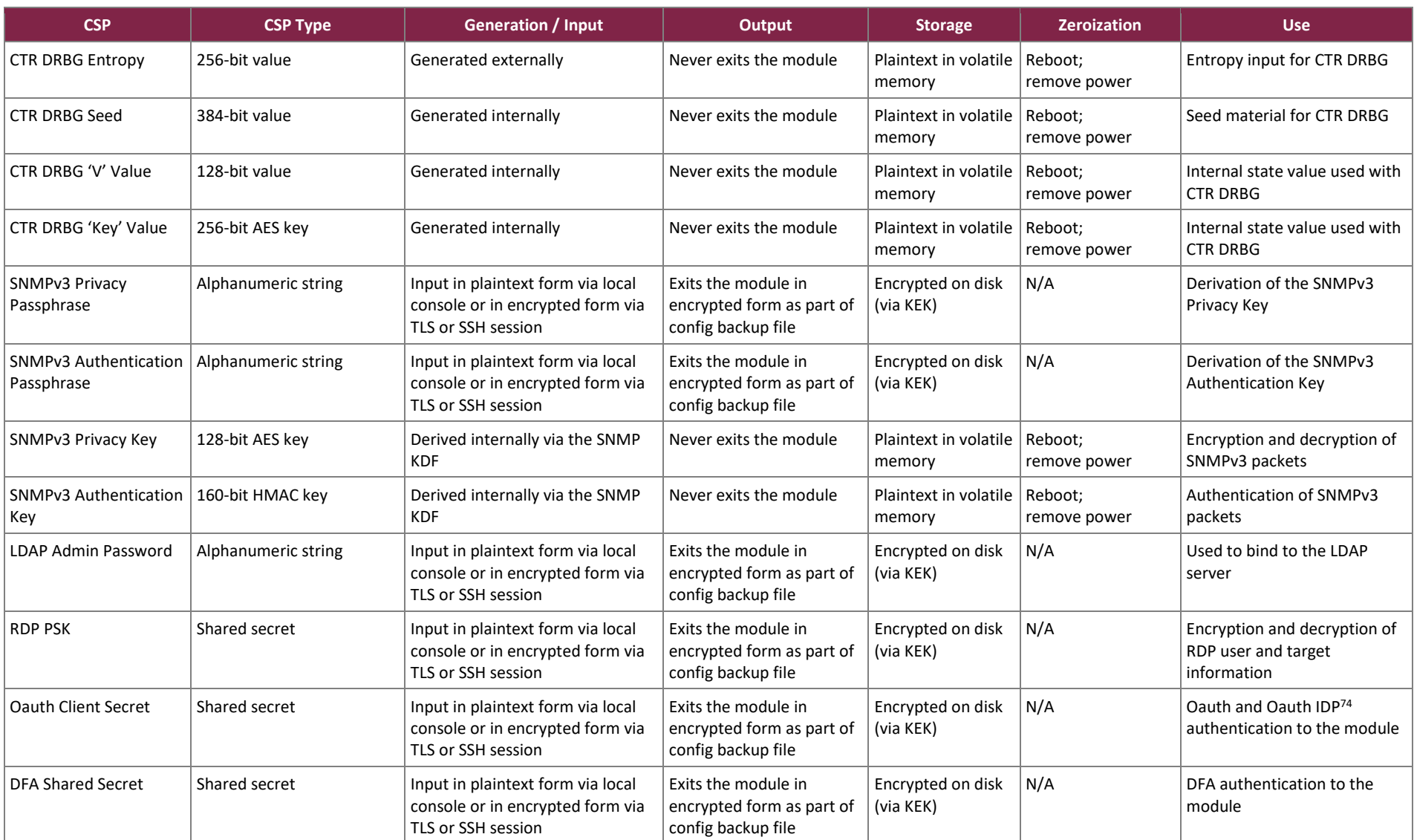

<sup>74</sup> IDP – Identity Provider

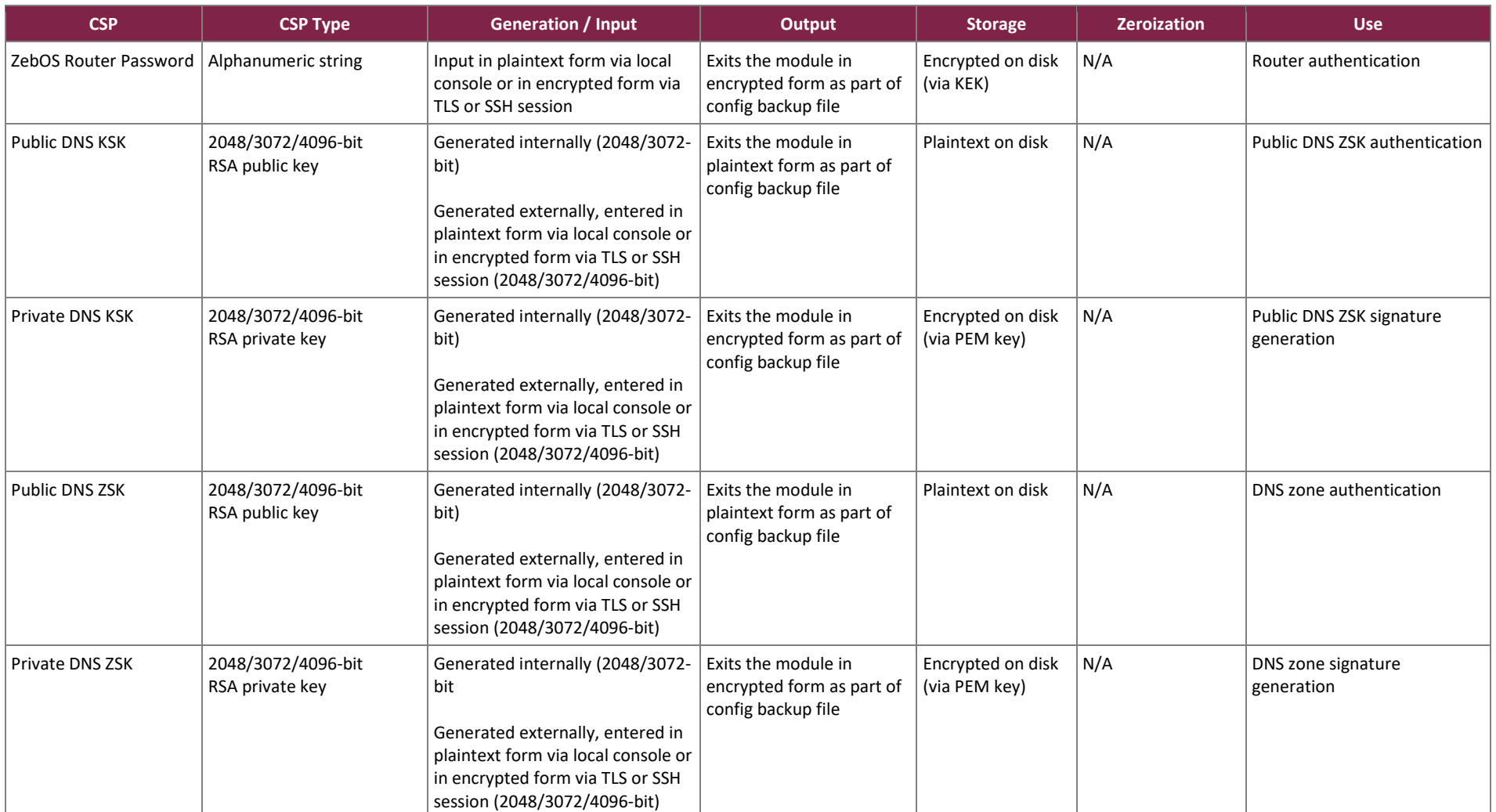

*\*Keys derived from the PBKDF2 function shall only be used for storage applications.*

#### **Notes:**

All RSA and ECDSA keys at 2048 and 3072-bit modulus size are generated internally by the Citrix ADC CP Cryptographic Library v1. All RSA and ECDSA keys at the 4096-bit modulus size are generated outside of the module and input either in plaintext form via local console or encrypted form via a TLS or SSH session.

The AES-GCM IV is used in the TLS protocol. The TLS AES-GCM IV is generated in compliance with TLS v1.2 GCM cipher suites as specified in RFC 5288 and section 3.3.1 of NIST SP 800-52rev1. Per RFC 5246, when the nonce explicit part of the IV exhausts the maximum number of possible values for a given session key, the module will trigger a handshake to establish a new encryption key. The AES-GCM IV is a random 96-bit value generated with available entropy provided by the available entropy source.

### <span id="page-33-0"></span>**2.8 EMI / EMC**

The module's host servers were tested and found conformant to the EMI/EMC requirements specified by 47 Code of Federal Regulations, Part 15, Subpart B, Unintentional Radiators, Digital Devices, Class A (business use).

### <span id="page-33-1"></span>**2.9 Self-Tests**

Cryptographic self-tests are performed automatically by the module when the module is first powered up and loaded into memory as well as conditionally. The following sections list the self-tests performed by the module, their expected error status, and the error resolutions.

### <span id="page-33-2"></span>2.9.1 Power-Up Self-Tests

The VPX performs the following self-tests at power-up:

- Software integrity test (using RSA 2048 with SHA-512)
- Citrix ADC CP Cryptographic Library v1 self-tests
	- $\circ$  AES encrypt KAT<sup>75</sup>
	- o AES decrypt KAT
	- o AES GCM encrypt KAT
	- o AES GCM decrypt KAT
	- o Triple-DES encrypt KAT
	- o Triple-DES decrypt KAT
	- o SHA-1, SHA-256, SHA-512 KAT
	- o HMAC KAT with SHA-1, SHA-256, and SHA-512
	- o CTR DRBG KAT
	- o RSA sign/verify KAT
	- $\circ$  ECDSA PCT<sup>76</sup> (P-256)
	- o DH primitive "Z" computation test
	- o ECDH primitive "Z" computation test
- Citrix ADC DP Cryptographic Library v1 self-tests
	- o AES encrypt KAT
	- o AES decrypt KAT
	- o AES GCM encrypt KAT
	- o AES GCM decrypt KAT
	- o SHA-1, SHA-256, SHA-512 KAT
	- o HMAC KAT with SHA-1, SHA-256, and SHA-512
	- o Hash DRBG KAT
	- o RSA sign/verify KAT
	- o ECDSA PCT (P-256)
	- o DH Primitive "Z" computation test
	- o ECDH Primitive "Z" computation test

<sup>75</sup> KAT – Known Answer Test <sup>76</sup> PCT – Pairwise Consistency Test

Citrix ADC VPX ©2020 Citrix Systems, Inc. This document may be freely reproduced and distributed whole and intact including this copyright notice.

### <span id="page-34-0"></span>2.9.2 Conditional Self-Tests

The VPX performs the following conditional self-tests:

- Citrix ADC CP Cryptographic Library v1 conditional self-tests
	- $\circ$  CRNGT<sup>77</sup> for NDRNG
	- o RSA PCT for sign/verify
	- o RSA PCT for encrypt/decrypt
	- o ECDSA PCT
- Citrix ADC DP Cryptographic Library v1 conditional self-tests
	- o CRNGT for NDRNG

## <span id="page-34-1"></span>2.9.3 Critical Functions Self-Tests

VPX implements the SP 800-90A Hash DRBG and CTR DRBG as its random number generators. The SP 800-90A specification requires that certain critical functions be tested to ensure the security of the DRBGs. Therefore, the following power-up critical function tests are implemented by the cryptographic module for each DRBG:

- SP 800-90A Instantiate Critical Function Test
- SP 800-90A Generate Critical Function Test
- SP 800-90A Reseed Critical Function Test

### <span id="page-34-2"></span>2.9.4 Self-Test Failures

If any of the power-up self-tests fail, the module enters a critical error state and an error message is logged. In this state, cryptographic operations are halted, and the module inhibits all data output from the module.

If the module enters the critical error state due to a failure of the integrity test, the boot sequence and entire system is halted. The only action available from this state is to reboot the module to trigger the re-execution of the integrity test. The error condition is considered to have been cleared if the module successfully passes the integrity test and then all subsequent power-up self-tests. If the module continues to return to a halted state, the module is considered to be malfunctioning or compromised, and Citrix Customer Support must be contacted.

If the module enters the critical error state due to a failure of any of the remaining power-up self-tests, the module will automatically reboot to clear the error state and an error message will be logged. The CO must contact Citrix Customer Support if this error occurs.

The successful completion or failure of the power-up self-tests can be verified by checking the log files. Successful completion of the Citrix ADC DP Cryptographic Library v1 self-tests are indicated by "FIPS POST Successful" in */var/log/ns.log* and successful completion of the Citrix ADC CP Cryptographic Library v1 self-tests in indicated by "POST Success" in */var/log/FIPS-post.log*. Failure of the Citrix ADC DP Cryptographic Library v1 self-tests is indicated by "FIPS Post Failed" in */var/log/ns.log* and failure of the Citrix ADC CP Cryptographic Library v1 selftests is indicated by "POST Failed" in */var/log/FIPS-post.log* (both messages indicate a critical error state).

<sup>77</sup> CRNGT – Continuous Random Number Generator Test

If any of the conditional self-tests fail, the module goes through a soft error state and the following message is displayed:

"Internal failure in SSL cert/key generation tool"

Once the message is displayed (and the error is logged), the module returns to an operational state. The user may retry the service (which calls the conditional self-test again) or move to other operations. Successful completion of the conditional self-test is indicated by the absence of an error message.

### <span id="page-35-0"></span>**2.10 Mitigation of Other Attacks**

The module's software includes several features that provide defenses against a wide range of application and web server DoS attacks. These features (including packet inspection, priority queuing, bypassing the cache, rate limiting, and packet rejection) prevent the allocation of server resources for specific connections. Additionally, the module mitigates SYN flood attacks by utilizing SYN cookies rather than maintaining half-open connections on the system memory stack. DNS DoS attacks are mitigated using parameters that protect the DNS cache memory.

The module's built-in Web App Firewall provides configurable security checks to detect and mitigate Web attacks (including attacks on operating system and web server software vulnerabilities, SQL database vulnerabilities, errors in the design and coding of web sites and web devices, and failures to secure sites that host or can access sensitive information). Web requests or responses that violate security checks are blocked or transformed (making the attack harmless). Specific attacks mitigated by the Web App Firewall include:

- HTML<sup>78</sup>/XML<sup>79</sup> Cross-Site Scripting (XSS) attacks
- HTML/XML SQL injection attacks
- HTML Cross-Site Request Forgery (CSRF) attacks
- HTML Form/hidden field and parameter manipulation
- XML DoS attacks
- Cookie or session poisoning
- Forceful browsing
- Buffer overflow attacks
- XML-based attacks using invalid or poorly formed XML requests, content injection, or inconsistencies in XML interoperability

The IP Reputation feature of the module protects against password cracking attacks (via botnets), Windows exploit attacks, and phishing proxy attacks by identifying IP addresses that are sending unwanted request and rejecting requests received from an IP with a bad reputation.

The module's DNS Security Options feature and configurable DNS parameters are used to mitigate DNS-based attacks. These attacks include random subdomain/NXDOMAIN/NODATA attacks, root referral amplification attacks, cache poisoning, and Slowloris attacks. The attacks are mitigated by preventing the insertion of corrupt data into the DNS cache, restricting access to root referrals for unrelated domains that are not configured or cached, forcing DNS transactions to use TCP instead of UDP<sup>80</sup> when clients send a flood of queries but cannot handle responses, and dropping DNS queries that exceed a specified length or are split into multiple packets.

<sup>78</sup> HTML – Hypertext Markup Language

<sup>79</sup> XML – Extensible Markup Language

<sup>80</sup> UDP – User Datagram Protocol

The module software includes defenses against TCP spoofing. TCP spoofing is mitigated by enabling configurable parameters to respond to invalid sequence numbers with a corrective acknowledgement, and/or to drop invalid SYN packets.

## <span id="page-37-0"></span>**3. Secure Operation**

The sections below describe how to place and keep the module in the FIPS-approved mode of operation. **Any operation of the module without following the guidance provided below will result in non-compliant use and is outside the scope of this Security Policy.**

#### <span id="page-37-1"></span>**3.1 Installation and Setup**

The module is available as a software package that includes both the application software and the operating system. After purchasing the VPX, the installation files can be downloaded fro[m Citrix ADC Downloads](https://www.citrix.com/downloads/citrix-adc/) using valid credentials provided by Citrix. License entitlement(s) are sent by Citrix via email after purchase or can be accessed via the Citrix [Support Portal](https://www.mycitrix.com/) using valid credentials. The module was tested with a Platinum edition license.

The CO is responsible for all initial setup activities, including configuring the virtual machine and installing/configuring the VPX virtual appliance. Prior to the installation, the CO should read the document entries within the [Getting Started with Citrix ADC](https://docs.citrix.com/en-us/netscaler/12-1/getting-started-with-netscaler.html) webpage on Citrix's online product documentation portal.

The following sections provide references to step-by-step instructions for the installation of the VPX, as well as the steps necessary to configure the module for its FIPS-Approved mode of operation.

#### <span id="page-37-2"></span>3.1.1 Installation

For detailed guidance regarding the installation of VPX, please see th[e Deploy a Citrix ADC VPX instance](https://docs.citrix.com/en-us/netscaler/12-1/deploying-vpx.html) webpage on Citrix's online product documentation portal and refer to the following document entries:

- [Support matrix and usage guidelines](https://docs.citrix.com/en-us/netscaler/12-1/deploying-vpx/supported-hypervisors-features-limitations.html)
- [Install a Citrix ADC VPX instance on VMware ESX](https://docs.citrix.com/en-us/netscaler/12-1/deploying-vpx/install-vpx-on-esx.html)

The above document entries include the VPX support matrix and usage guidelines, prerequisites for installing the VPX virtual appliance, hardware requirements for the host platforms, and VPX installation instructions. To install the required license files, the CO must follow the instructions on the [Citrix ADC licensing overview](https://docs.citrix.com/en-us/netscaler/12-1/licensing/netscaler-licensing-overview.html) webpage on Citrix's online product documentation portal.

### <span id="page-37-3"></span>3.1.2 General Configuration

After the VPX has been installed on a VMware ESXi 6.5 U2 hypervisor, the CO is responsible for the general configuration of the module. The Web GUI (configuration utility) or CLI can be used for the general configuration of the module. All general configuration must be complete before performing configuration necessary to place the module in a FIPS-Approved mode of operation.

The general configuration requirements and instructions are described in the "Quick Start Installation and Configuration" section of the Citrix NetScaler [Deployment Guide](https://www.citrix.com/content/dam/citrix/en_us/documents/guide/citrix-netscaler-adc-deployment-guide.pdf) found on Citrix's online product documentation portal.

### <span id="page-38-0"></span>3.1.3 FIPS-Approved Mode Configuration and Status

The CO is responsible for the security-relevant configuration of the module. To initialize the VPX for FIPS mode of operation, the CO must:

- Enforce strong passphrase requirements
- Replace the default TLS certificate
- Disable HTTP access to the Web GUI
- Create the KEK master key
- Disable local authentication after initial configuration

To accomplish these tasks, the CO must follow the procedures detailed in the sections below (for more information, please see the "Configuration Guidelines" section of the document entry Secure Deployment Guide [for NetScaler MPX, VPX, and SDX Appliances\)](https://docs.citrix.com/en-us/categories/solution_content/downloads/secure-deployment-guide-for-netscaler.pdf).

#### <span id="page-38-1"></span>*3.1.3.1 Enforce strong passphrase requirements*

Passphrases are used to derive keys using PBKDF2s. The CO must enable strong passphrase requirements. This is accomplished with the following steps from the VPX GUI:

- 1. In the Configuration navigation pane, go to **System** and click the **Settings** node.
- 2. In the **Settings** section, click the **Change Global System Settings** link.
- 3. In the **Strong Password** field, select **Enable All**.
- 4. In the **Min Password Length** field, type "8".
- 5. Click **OK**.

#### *3.1.3.2 Replace the default TLS certificate*

By default, the VPX includes a factory-provisioned RSA certificate for TLS connections (ns-server.cert and nsserver. key). This certificate is not intended for use in production deployments and must be replaced. The CO must replace the default certificate with a newly generated certificate after the initial installation.

To replace the default TLS certificate, the CO must follow these steps:

1. Run the following CLI command to set the hostname of the VPX:

set ns hostName [hostname]

- 2. From the VPX GUI, complete the following procedure to create a Certificate Signing Request (CSR):
	- In the Configuration navigation pane, go to **Traffic Management** and click the **SSL** node.
	- In the **SSL Certificates** section, click the **Create Certificate Request** link.
	- Make sure to provide values for all the required fields marked with an "\*" and then click **Create**. Note that the **Common Name** field will contain the value of hostname created in step 1 above.
- 3. Submit the CSR file to a trusted CA. The CSR file is available in the /nsconfig/ssl directory.
- 4. After receiving the certificate from the trusted CA, copy the file to the /nsconfig/ssl directory.
- 5. From the VPX GUI, navigate to **Traffic Management** > **SSL** and choose **ns-server-certificate**.
- 6. Click **Update**.
- 7. In the **Certificate File Name** field, choose the certificate file that was received from the CA. Use the **Browse** option to choose the file that you have received from CA after signing**.** Choose the **Browse > Local** option if the file is saved on your workstation/local drive.
- 8. In the Private Key File Name field, specify the default private key file name (ns-server.key).
- 9. Select the **No Domain Check** option.
- 10. Click **OK**.

For more information, please refer to the Citrix Support Knowledge Center article [CTX122521\)](https://support.citrix.com/article/CTX122521) on Citrix's online product documentation portal.

#### *3.1.3.3 Disable HTTP access to the Web GUI*

To protect traffic to the administrative interface and Web GUI, the VPX must be configured to use HTTPS $^{81}$ . Once the VPX has been configured to use new TLS and SSH certificates (see sectio[n 3.1.3.1 above\)](#page-38-1), the CO must disable HTTP access to the GUI management interface with the following CLI command:

set ns ip <NSIP> -gui SECUREONLY

#### *3.1.3.4 Create the KEK Master Key*

The KEK master key is used to encrypt passphrases and other sensitive information. To prevent the default KEK from being used, the CO must create a new KEK. To create the KEK, the CO must follow these steps:

1. Run the following CLI command:

create system kek

2. When prompted, enter a strong passphrase (the KEK will be derived from this).

#### *3.1.3.5 Disable local authentication*

The nsroot account is a default account with root CLI access (superuser) privileges that is required for initial configuration. After initial configuration, local system authentication must be disabled to block access to all local accounts (including the nsroot account), and the CO must ensure that superuser privileges are not assigned to any user account. To disable local system authentication and enable external system authentication, the CO must follow these steps:

1. Run the following CLI command to disable local authentication:

set system parameter -localauth disabled

#### *3.1.3.6 Enable External Authentication*

Once the module is configured in FIPS-Approved mode and the nsroot account is disabled, then external authentication must be configured. Follow the instructions on the [Configuring external user authentication](https://docs.citrix.com/en-us/citrix-adc/12-1/system/ns-ag-aa-intro-wrapper-con/ns-ag-aa-config-external-user-authn-con.html) webpage found on the Citrix online product documentation portal to configure external system authentication. The CO must ensure the following before enabling external authentication:

- Ensure a secure connection is established with the external authentication service.
- Ensure shell access is disabled for all profiles on the external authentication service.

<sup>81</sup> HTTPS – Hypertext Transfer Protocol Secure

### <span id="page-40-0"></span>**3.2 Crypto Officer Guidance**

The CO is responsible for ensuring that the module is operating in the FIPS-Approved mode of operation. When configured and operated according to the guidance in this Security Policy (including the previous instructions in sectio[n 3.1.3\)](#page-38-0), the module only runs in the FIPS-Approved mode of operation.

#### <span id="page-40-1"></span>3.2.1 Management

Once installed and configured, the Crypto Officer is responsible for maintaining and monitoring the status of the module to ensure that it is running in its FIPS-Approved mode. Please refer to sections [3.1.3,](#page-38-0) [3.2,](#page-40-0) and [3.4](#page-41-1) for guidance that the Crypto Officer must follow to ensure that the module is operating in a FIPS-Approved manner.

#### <span id="page-40-2"></span>3.2.2 On-Demand Self-Tests

Although power-up self-tests are performed automatically during module power up, they can also be manually launched on demand. Self-tests can be executed by power-cycling the module, using the reset button on the platform (if applicable), the reboot CLI command, the reboot API method, or via the Web GUI by navigating to **Configuration > System > System Information** and clicking the **Reboot** button.

#### <span id="page-40-3"></span>3.2.3 Zeroization

There are many CSPs within the module's cryptographic boundary including symmetric keys, private keys, public keys, and passphrases. CSPs reside in multiple storage media including the RAM and system memory. All ephemeral keys are zeroized on module reboot, power removal, or session termination.

The KEK is stored as plaintext in non-volatile memory. The zeroization of the KEK renders all passphrases and passwords stored in the non-volatile memory unrecoverable, effectively zeroizing them. The KEK is zeroized via the following CLI command:

```
rm system csps -type KEK
```
SSH private keys are stored as plaintext in non-volatile memory. SSH private keys are zeroized via the following CLI command:

```
rm system csps -type SSH_HOST_KEYS
```
### <span id="page-40-4"></span>3.2.4 Monitoring Status

The CO shall be responsible for regularly monitoring the module'sstatus for the FIPS-Approved mode of operation. When configured according to the CO's guidance, the module only operates in the FIPS-Approved mode. Thus, the current status of the module when operational is always in the FIPS-Approved mode.

An operator logged in via the CLI can view the operational status by using the following CLI commands:

show ns info – shows details about the software including software version, enabled and disabled features, and configured network information.

- show ns version shows version and build number of the appliance.
- show ns hardware shows details of the appliance hardware and information such as the host ID $^{82}$ and serial number.

The RESTful Nitro API can be used with the GET method to view the operational status by using the following URLs:

- https://<netscaler-ip-address>/nitro/v1/config/nshardware
- https://<netscaler-ip-address>/nitro/v1/config/nsversion

An operator logged in via the Web GUI can also view the operational status by navigating to **Configuration > System > System Information**.

This will display general system and hardware information about the device, including the platform version, CPU information, and appliance serial number. Additionally, the Web GUI's dashboard includes a system overview section with information such as system HA state, system master state, and system uptime.

#### <span id="page-41-0"></span>**3.3 User Guidance**

The User role does not have the ability to configure sensitive information on the module. The User must be diligent to select strong passwords and must not reveal their password to anyone. Additionally, User role operators should be careful to protect any secret or private keys in their possession.

#### <span id="page-41-1"></span>**3.4 Additional Guidance and Usage Policies**

This section notes additional policies below that must be followed by module operators:

- All private keys (except for SSH private keys) must be stored as PEM files in encrypted format using a FIPS-Approved encryption algorithm listed in Table 2 or Table 3.
- Upon successful bootup of the module, the VPX is configured by default to use only FIPS-Approved cipher suites for TLS connections. If modified, the CO must ensure that only FIPS-Approved cipher suites are configured while in the FIPS-Approved mode. It is recommended to use the list of approved TLS cipher suites in section 3.3 of *[NIST SP 800-52 Revision 1](https://www.nist.gov/publications/guidelines-selection-configuration-and-use-transport-layer-security-tls-implementations?pub_id=915295)* as guidance.
- The VPX must be configured to use PSK-based authentication for IPsec connections. The CO must provide a PSK value when configuring IPsec profiles via the GUI, CLI, or API. Configuring digital certificate-based authentication for IPsec connections is prohibited while in the FIPS-Approved mode of operation.
- The CO must ensure that communication between the module and the external authentication service is secure.
- The CO must ensure that shell access is disabled for all profiles on the external authentication service.

<sup>82</sup> ID – Identifier

- The CO must ensure that the "Key" and "AutoKey" authentication parameters are not set when adding NTP servers via the GUI, CLI, or API.
- Module operators shall ensure that only those algorithms and key sizes mentioned in Section [2.7](#page-24-0) (Cryptographic Key Management) of this document are in use to remain in the FIPS-Approved mode of operation.
- If the module's power is lost and then restored, the module operator shall establish a new key for AES GCM encryption.
- In compliance with IG A.13, the module operator shall ensure that the number of encryptions performed by the TDES key is performed no more than  $2^{16}$  times by periodically rebooting the module.
- The VPX has built-in CA tools used to create self-signed certificates for testing purposes. While the feature does include the generation of keys, because it's not being used for production purposes or true protection of data, those keys are not considered CSPS. The CO must ensure that all certificates are signed using a trusted CA and not by a self-signed certificate.

### <span id="page-42-0"></span>**3.5 Non-FIPS-Approved Mode**

When initialized, configured, and operated according to the guidance in this Security Policy, the module does not support a non-FIPS-Approved mode of operation.

## <span id="page-43-0"></span>**4. Acronyms**

<span id="page-43-1"></span>[Table 10](#page-43-1) provides definitions for the acronyms used in this document.

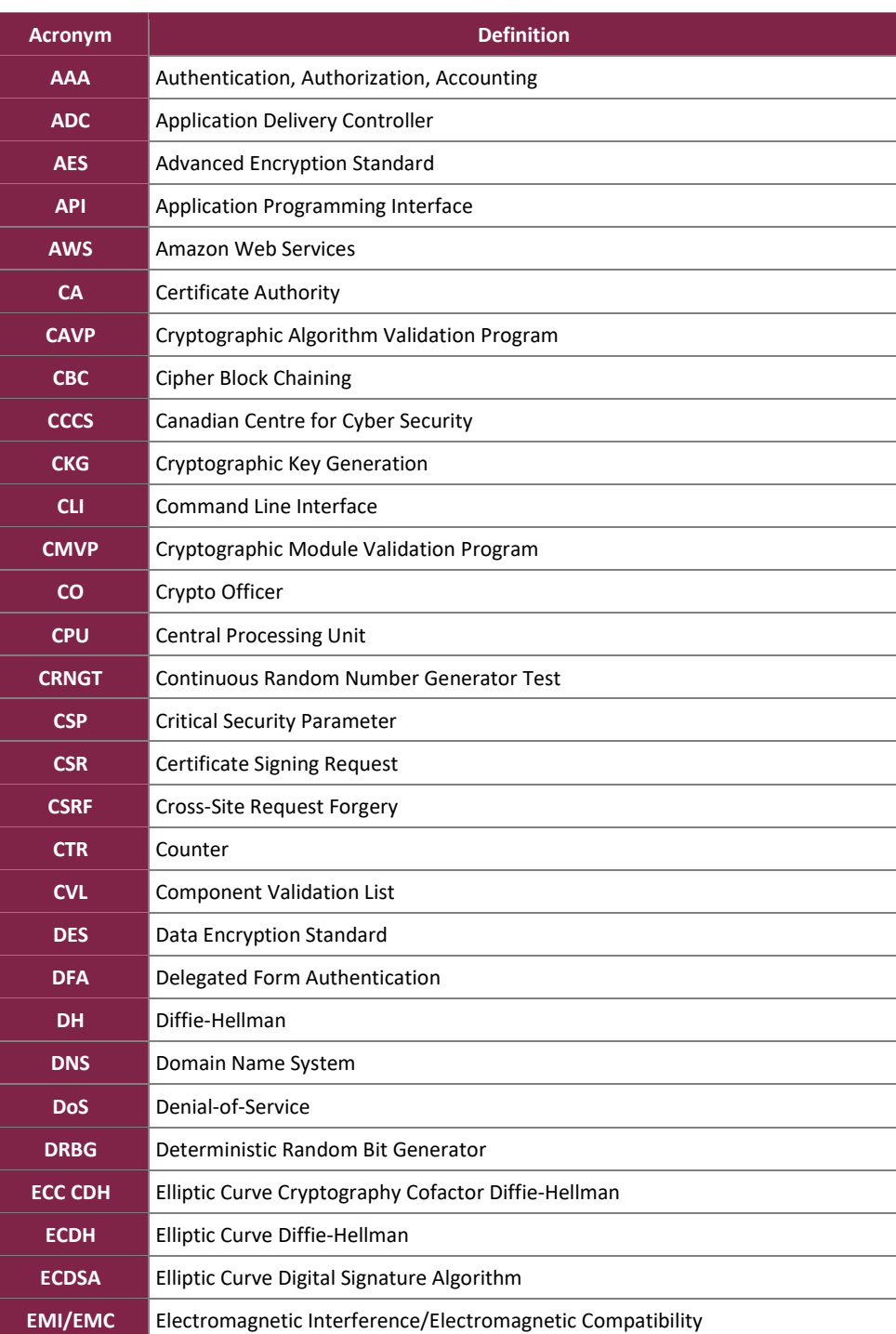

#### **Table 10 – Acronyms**

Citrix ADC VPX

©2020 Citrix Systems, Inc.

This document may be freely reproduced and distributed whole and intact including this copyright notice.

![](_page_44_Picture_212.jpeg)

![](_page_45_Picture_160.jpeg)

Prepared by: **Corsec Security, Inc.**

![](_page_46_Picture_1.jpeg)

13921 Park Center Road, Suite 460 Herndon, VA 20171 United States of America

> Phone: +1 703 267 6050 Email: [info@corsec.com](mailto:info@corsec.com) [http://www.corsec.com](http://www.corsec.com/)